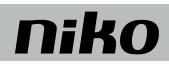

Codeslot-module Module clavier numérique Codeschlossmodul Code lock module Modul kódového zámku

## **10-363**

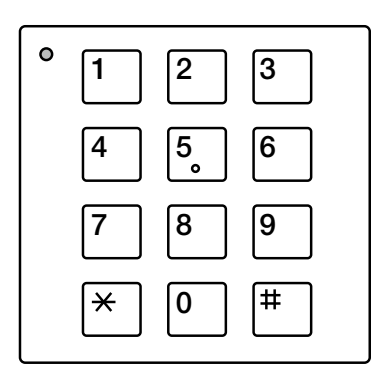

**Productinformatie Information de produit Produktinformation Product information Informácie o výrobku**

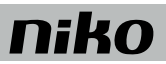

- 03 Nederlands
- 11 Français
- 20 Deutsch
- 28 English
- 36 Slovenčina

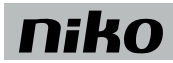

## **1. INHOUD VERPAKKING**

- 1 x codeslot-module 10-363<br>3 x tussenfolie 0.5 mm
- 3 x tussenfolie 0,5 mm<br>1 x 4-polige verbindings
- 1 x 1 x 4-polige verbindingskabel
- 4 x bevestigingsmoer M4
- 1 x productinformatie "Codeslot-module 10-363"

## **2. BEOOGD GEBRUIK**

De codeslot-module 10-363 is een afzonderlijke functionele module voor gebruik in modulaire buitenposten. Ze is combineerbaar met display-module 10-362 en audio-module 10-360

## **3. KORTE OMSCHRIJVING**

- Leds voor statusweergave
- Visueel en akoestische melding bij ingevoerde code
- Compatibel met bus
- 20 toegangscodes (max. 8 cijfers, instelbaar met de Niko Configuration SW) met individuele activering:
- Deuropenerfunctie met potentiaalvrij relaiscontact (wisselschakelaar: 30 V AC/DC, 2 A), algemene en specifieke stuurfuncties
- 10 toegangscodes om te programmeren, manueel
- Een mastercode voor onderhoud en configuratie
- Kan in toetsenbordmodus worden omgeschakeld

## **4. TECHNISCHE GEGEVENS**

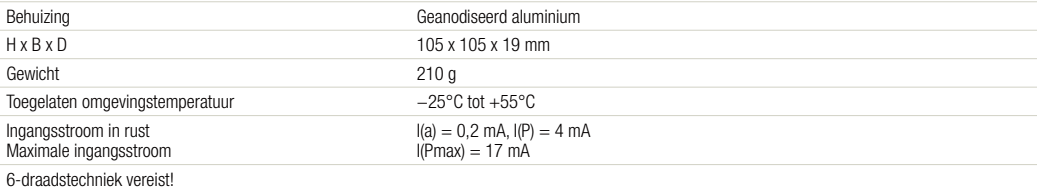

## **10-363**

## niko

## **5. OVERZICHT**

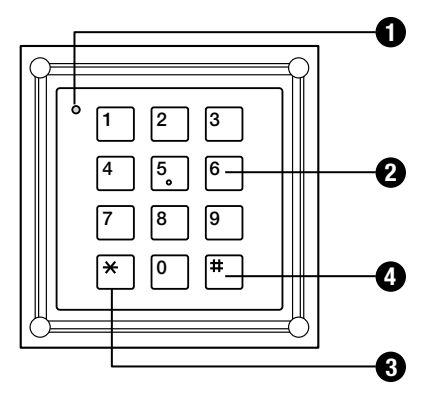

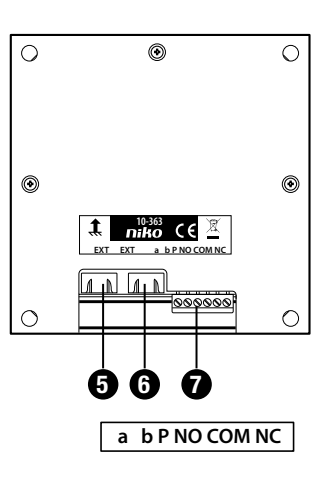

#### **1** Tweekleurige led

**UIT**: in ruststand

**AAN rood**: 3 sec. – ingevoerde code geweigerd 2 min. – geblokkeerd na drie foute codes,

**Knippert groen**: programmeermode actief

**AAN groen**: ingevoerde code goedgekeurd (deactiveerbaar, duur instelbaar)

**Knippert AAN groen**: programmeermode op het voedings- en besturingsapparaat gestart

**Knippert AAN rood en groen (oranje)**: gecombineerde foutweergave

#### **2 Cijfertoetsen**

Invoer van toegangscodes, invoer van commandoreeksen en parameters bij configuratie

#### **3 -toets**

Starten van commandoreeksen bij configuratie in de programmeermode, onderbreking van onvolledige commandoreeksen

## **4 -toets**

Afronden van ingevoerde commando's en codes, scheiden van parameters van ingevoerde commando's (voorbeeld:  $0 \oplus 3 \oplus$ ),

Lichtfunctie

#### **5 Aansluiting**

Extra module met 4-polige verbindingskabel (bv. displaymodule 10-362 of de audio-module 10-360)

#### **6 Aansluiting**

Extra module met 4-polige verbindingskabel (bv. displaymodule 10-362)

#### **7 Aansluiting**

bus en output

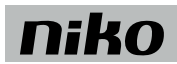

## **6. MONTAGE**

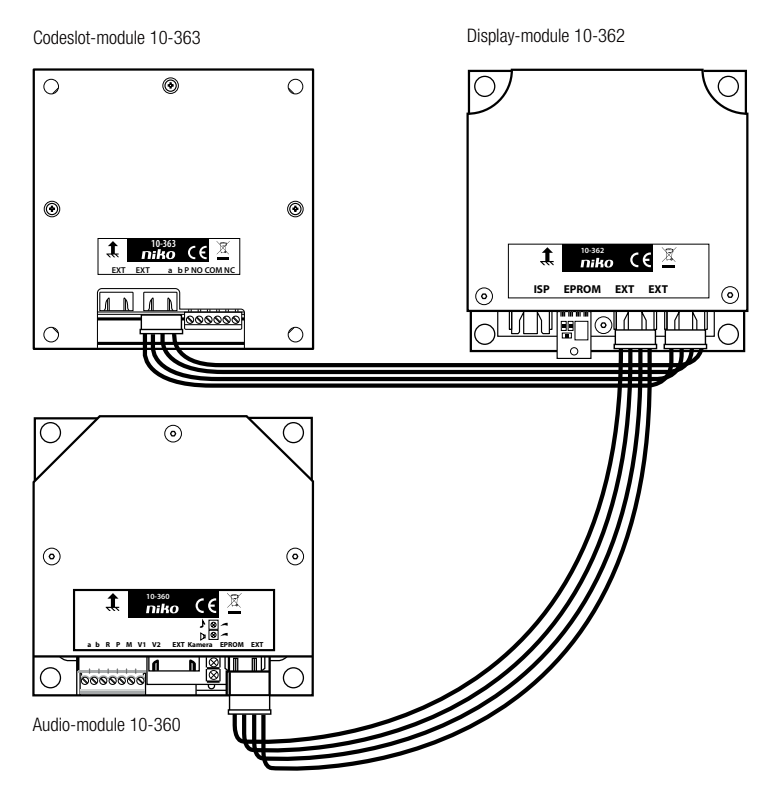

#### **Module in de buitenpost langs binnen verbinden**

Na montage in de frontplaat moeten modules langs binnen worden verbonden.

De codeslot-module wordt in combinatie met andere modules via de Modular-bus (4-polige verbindingskabel) aangesloten.

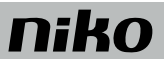

## **7. AANSLUITEN VAN DE MODULE**

**Aansluitschema codeslot-module 10-363, stand-alone-modus**

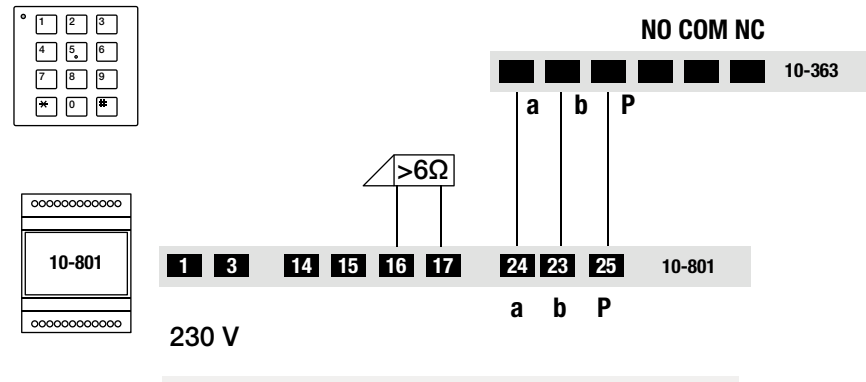

Deuropener wordt niet meegeleverd.

## **8. INGEBRUIKNAME**

#### **8.1. Foutdetectie en -weergave**

Wanneer u op een knop drukt (eenmalig en enkel in de modus codeslot), volgt een visueel en akoestische foutmelding. Er weerklinkt een foutsignaal en de tweekleurige led blijft knipperen.

Het foutsignaal is weer te horen bij elke keer dat u op een knop drukt. De visuele foutweergave blijft actief tot de fout hersteld is.

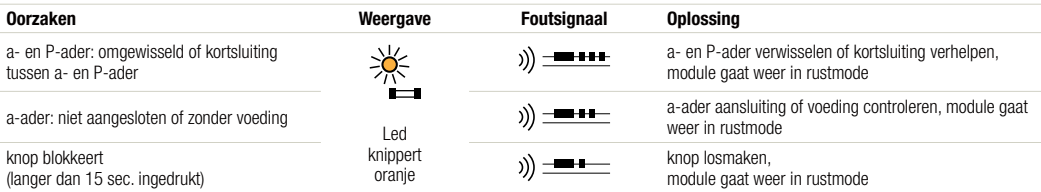

## **9. CONFIGURATIE**

#### **9.1. Fabrieksinstellingen**

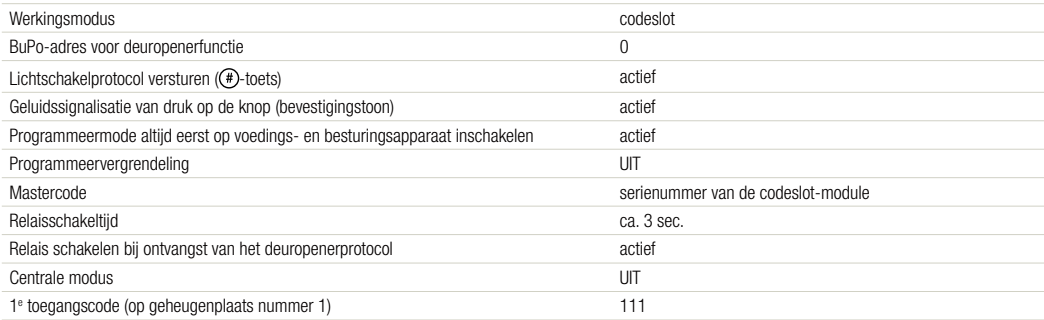

## niko

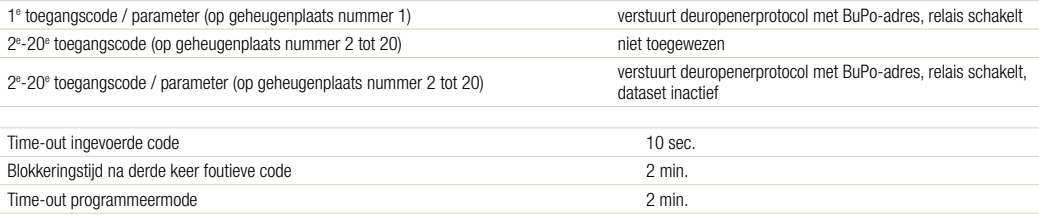

Andere fabrieksinstellingen: zie programmeermanual functiegroep met display-module.

#### **9.2. Configuratiemogelijkheden**

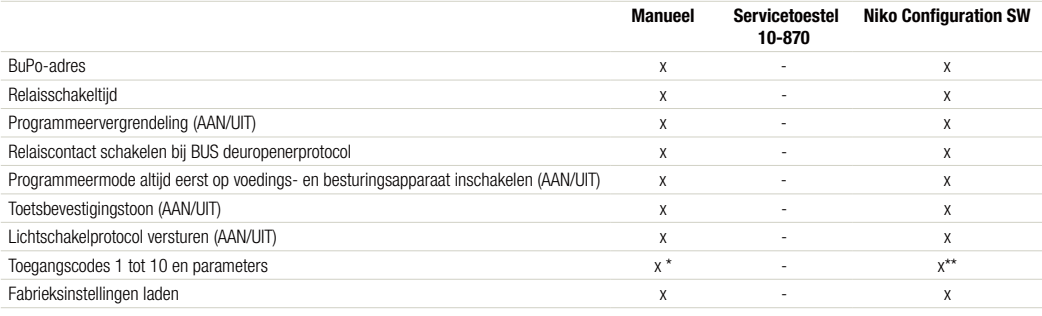

\* tot 10 codes

\*\* tot 20 codes

## **10. PROGRAMMERING**

#### **10.1. Belangrijke instructies**

- Bij juiste invoer weerklinkt een positieve bevestigingstoon (  $\rightarrow$  )) =  $\rightarrow$  ). Als de invoer van een commandoreeks ( $\odot$ ) ...  $\odot$ ( $\oplus$ ) gedurende 10 seconden wordt onderbroken, wordt de hele reeks geannuleerd. Er weerklinkt dan een negatieve bevestigingstoon ( ))  $\overbrace{...}$ .
- Niet-bevestigde ingevoerde waarden vervallen na 10 sec.
- Ook wanneer de commandoreeks niet strookt met de gevraagde syntaxis of er te veel parameters worden ingevoerd, wordt de hele commandoreeks geannuleerd en weerklinkt een negatieve bevestigingstoon.
- Bij elke druk op de knop laat de module een korte toetsbevestigingstoon  $\binom{y}{x}$  +  $\longrightarrow$  klinken.
- Bevestigen doet u met het  $(*)$ , annuleren met het  $(*)$
- $\bullet$  De fabrieksinstellingen van de 10 codegeheugenplaatsen staan hieronder tussen haakjes bv. (FI = 0).

#### **10.2. Legende led-weergavemodi:**

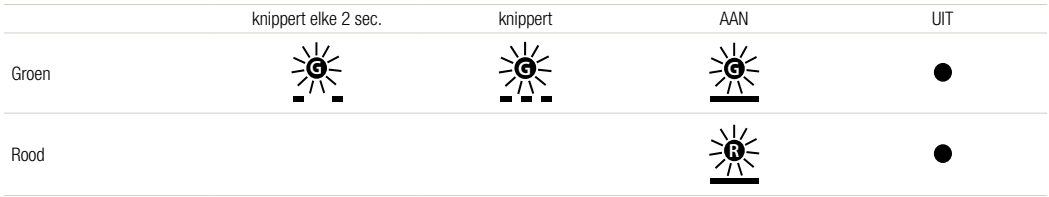

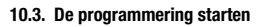

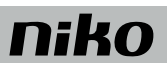

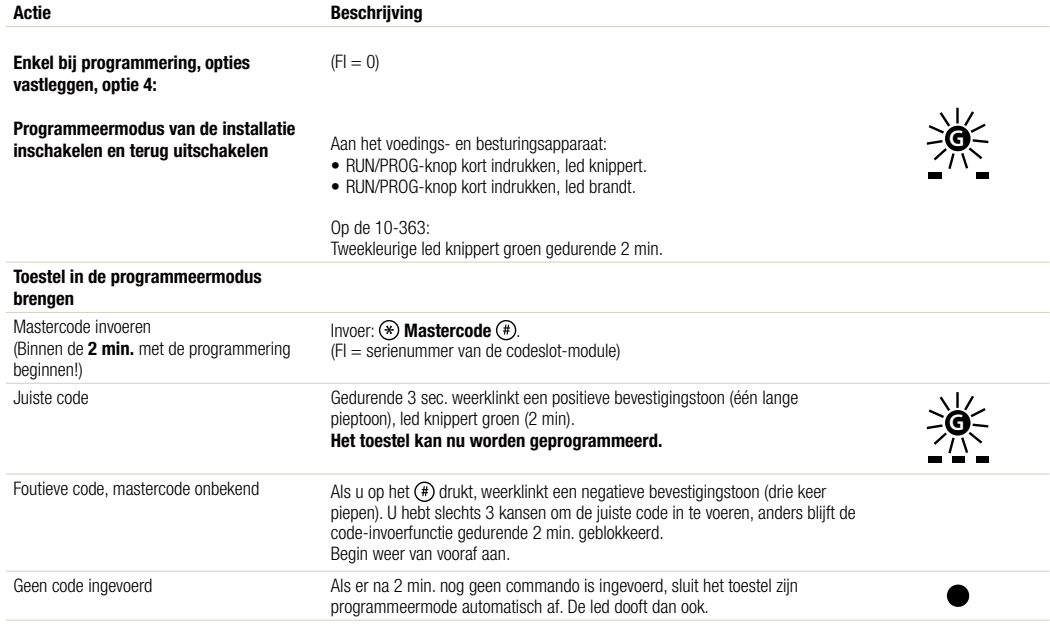

### **10.4. Programmering**

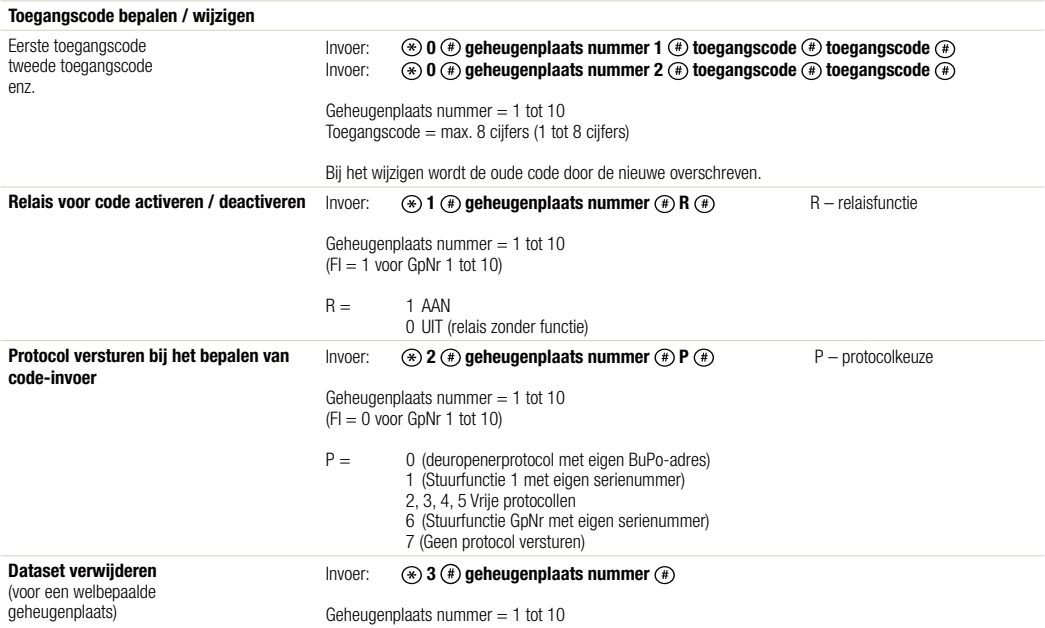

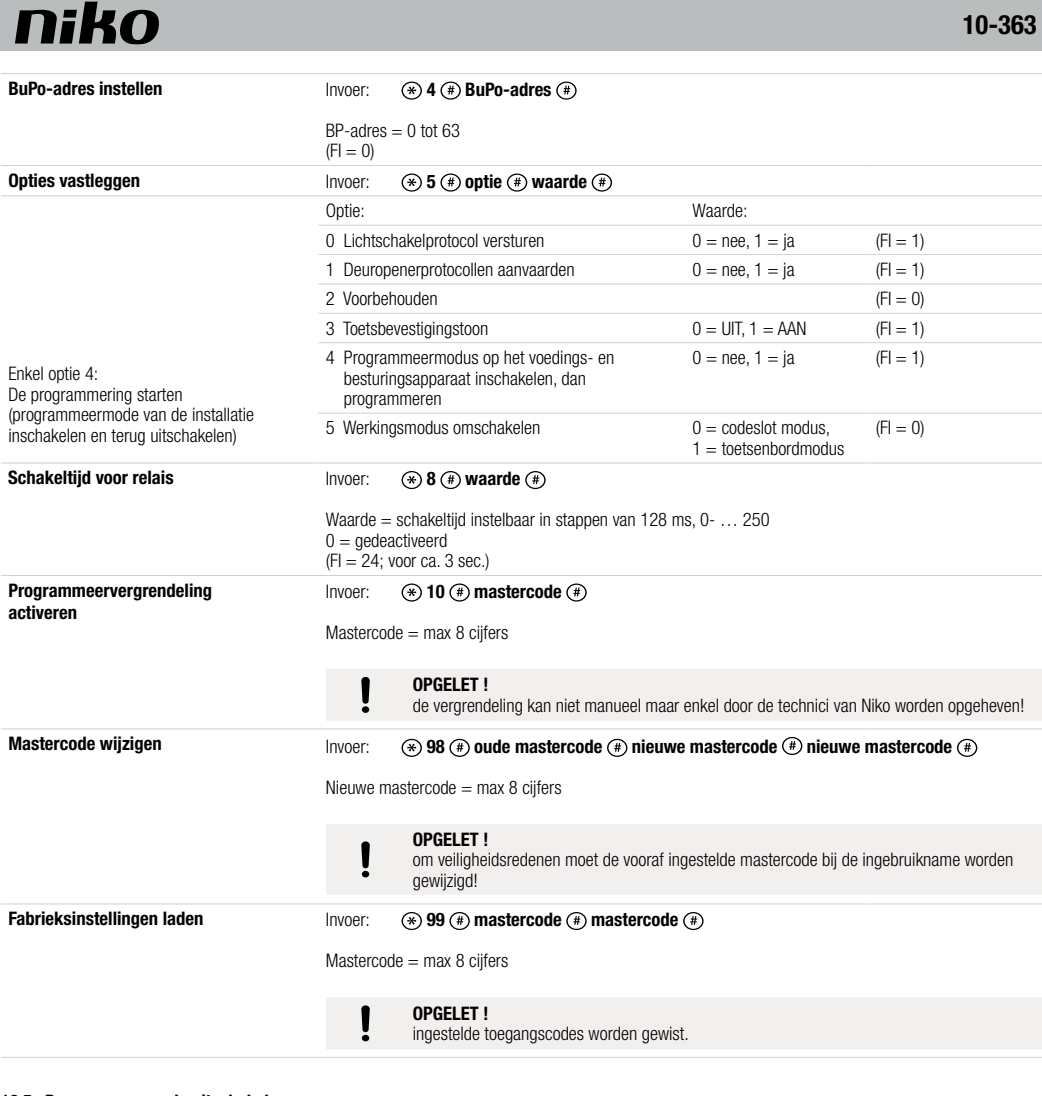

#### **10.5. Programmeermode uitschakelen**

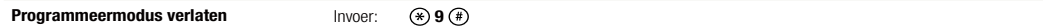

## **11. GEBRUIK**

## **11.1. Deur openen (werkingsmodus codeslot)**

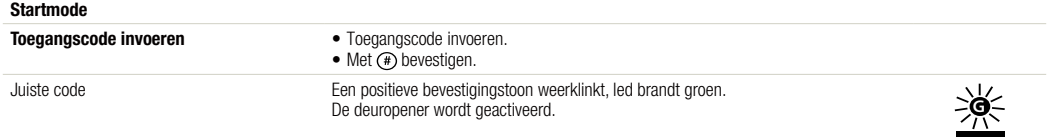

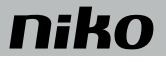

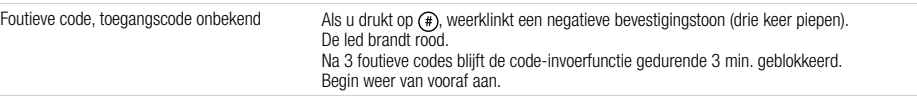

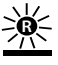

#### **11.2. Licht inschakelen (werkingsmodus codeslot)**

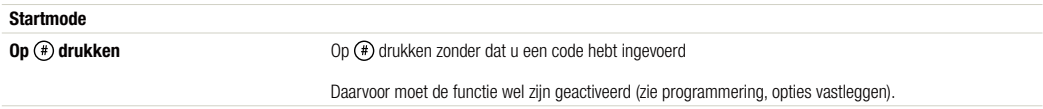

#### **11.3. Werkingsmodus toetsenbord**

In deze werkingsmodus reageert de codeslot-module niet zelf wanneer er op een knop wordt gedrukt. Visuele of akoestische meldingen en het inschakelen van het relaiscontact zijn zaken die vanuit een hoofdmodule worden aangestuurd. De enige zelfstandige reactie is de toetsbevestigingstoon.

## **12. WAARSCHUWINGEN VOOR INSTALLATIE**

- De installatie moet worden uitgevoerd door een professionele elektro-installateur en volgens de geldende voorschriften.
- Deze handleiding moet aan de gebruiker worden overhandigd. Het moet bij het dossier van de elektrische installatie worden gevoegd en worden overgedragen aan eventuele nieuwe eigenaars. Bijkomende exemplaren zijn verkrijgbaar via de website of supportdienst van Niko. Op de Niko website is altijd de meest recente handleiding van het product terug te vinden.
- Tijdens de installatie moet rekening gehouden worden met (niet-limitatieve lijst):
- de geldende wetten, normen en reglementen.
- de stand van de techniek op het moment van de installatie.
- deze handleiding die alleen algemene bepalingen vermeldt en moet worden gelezen in het kader van elke specifieke installatie.
- de regels van goed vakmanschap.

Dit product voldoet aan alle toepasselijke Europese richtlijnen en verordeningen. Indien van toepassing, vind je de EG-verklaring van overeenstemming met betrekking tot dit product op www.niko.eu.

### **13. NIKO SUPPORT**

Heb je twijfel? Of wil je het product omruilen in geval van een eventueel defect? Neem dan contact op met je groothandel of de Niko supportdienst:

- België: +32 3 778 90 80
- Nederland: +31 880 15 96 10

Contactgegevens en meer informatie vind je op www.niko.eu onder de rubriek "Hulp en advies".

## **14. GARANTIEBEPALINGEN**

- De garantietermijn bedraagt vier jaar vanaf leveringsdatum. Als leveringsdatum geldt de factuurdatum van aankoop van het product door de consument. Als er geen factuur voorhanden is, geldt de productiedatum.
- De consument is verplicht Niko schriftelijk te informeren over het gebrek aan overeenstemming, en dit uiterlijk binnen de twee maanden na vaststelling.
- In geval van een gebrek aan overeenstemming heeft de consument enkel recht op een kosteloze herstelling of vervanging van het product, wat door Niko bepaald wordt.
- Niko is niet verantwoordelijk voor een defect of schade als gevolg van een foutieve installatie, oneigenlijk of onachtzaam gebruik, een verkeerde bediening, transformatie van het product, onderhoud in strijd met de onderhoudsvoorschriften of een externe oorzaak zoals vochtschade of schade door overspanning.
- De dwingende bepalingen in de nationale wetgeving over de verkoop van consumptiegoederen en de bescherming van consumenten in landen waar Niko rechtstreeks of via zuster- of dochtervennootschappen, filialen, distributeurs, agenten of vaste vertegenwoordigers verkoopt, hebben voorrang op bovenstaande bepalingen.

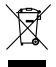

Dit product mag u niet bij het ongesorteerd afval gooien. Breng uw afgedankt product naar een containerpark of een erkend verzamelpunt. Net als producenten en importeurs speelt ook u een belangrijke rol in de bevordering van sortering, recycling en hergebruik van afgedankte elektrische en elektronische apparatuur. Om de ophaling en verwerking te kunnen financieren, heft de overheid in bepaalde gevallen een recyclingbijdrage (inbegrepen in de aankoopprijs van dit product).

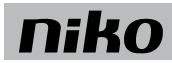

## **1. CONTENU DE L'EMBALLAGE**

- 1 x module clavier numérique 10-363<br>3 x film intercalaire 0,5 mm
- 3 x film intercalaire 0,5 mm<br>1 x câble de raccordement à
- 1 x câble de raccordement à 4 pôles<br>4 x écrou de fixation M4
- écrou de fixation M4
- 1 x information de produit "Module clavier numérique 10-363"

## **2. USAGE VISÉ**

Le module clavier numérique 10-363 est un module fonctionnel distinct, pour utilisation dans des postes extérieurs modulaires. Il peut être combiné avec le module d'écran 10-362 et le module audio 10-360.

## **3. BRÈVE DESCRIPTION**

- LED pour indication de l'état
- Message optique et acoustique lors de la saisie d'un code
- Compatible avec le bus
- 20 codes d'accès (8 chiffres au maximum, réglables à l'aide du logiciel de configuration Niko) avec activation individuelle :
	- fonction d'ouverture de porte avec contact relais libre de potentiel (interrupteur va-et-vient : 30 V AC/DC, 2 A), fonctions de commande générales et spécifiques - 10 codes d'accès à programmer, manuellement
	- Un code maître pour l'entretien et la configuration
	- Peut être converti en mode clavier

## **4. DONNÉES TECHNIQUES**

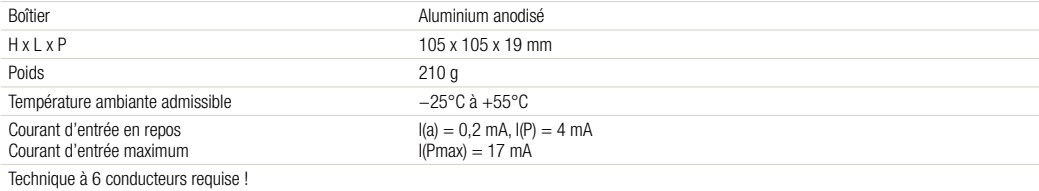

## **10-363**

## niko

## **5. SYNTHÈSE**

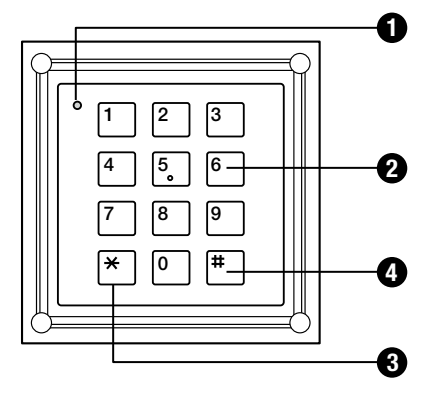

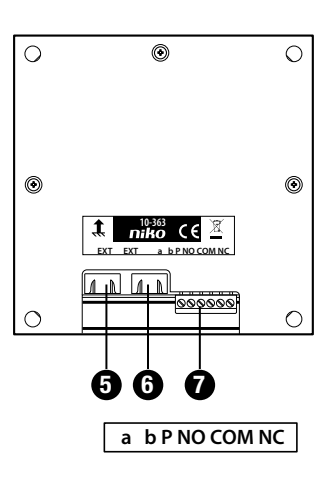

#### **1 LED bicolore :**

**ÉTEINTE :** au repos

**ALLUMÉE rouge :** 3 sec – refus du code saisi 2 min – bloqué après 3 codes fautifs, **Clignote en vert :** mode de programmation actif **ALLUMÉE en vert :** acceptation du code saisi (désactivable, durée réglable)

**Clignote ALLUMÉE en vert :** mode de programmation démarré sur appareillage d'alimentation et de commande **Clignote ALLUMÉE en rouge et vert (orange) :** indication combinée d'erreur

#### **2 Touches numériques**

Saisie des codes d'accès, saisie des séries de commandes et des paramètres lors de la configuration

### **3** touche  $\circledast$

Démarrage des séries de commandes lors de la configuration en mode de programmation, interruption des séries de commandes incomplètes

## $\bigcirc$  touche  $\left(\begin{matrix} \# \\ \end{matrix}\right)$

Clôture des commandes et codes saisis, séparation des paramètres des commandes saisies  $\overline{(\text{exemple: })}$   $\overline{(\mathcal{F})}$   $\overline{(\mathcal{F})}$   $\overline{(\mathcal{F})}$   $\overline{(\mathcal{F})}$  ), Fonction d'Éclairage

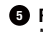

#### **5 Raccordement**

Module supplémentaire à l'aide d'un câble de raccordement à 4 pôles (p.ex. module d'écran 10-362 ou module audio 10-360)

#### **6 Raccordement**

Module supplémentaire à l'aide d'un câble de raccordement à 4 pôles

#### **7 Raccordement**

bus et sortie

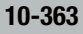

## **niko**

## **6. MONTAGE**

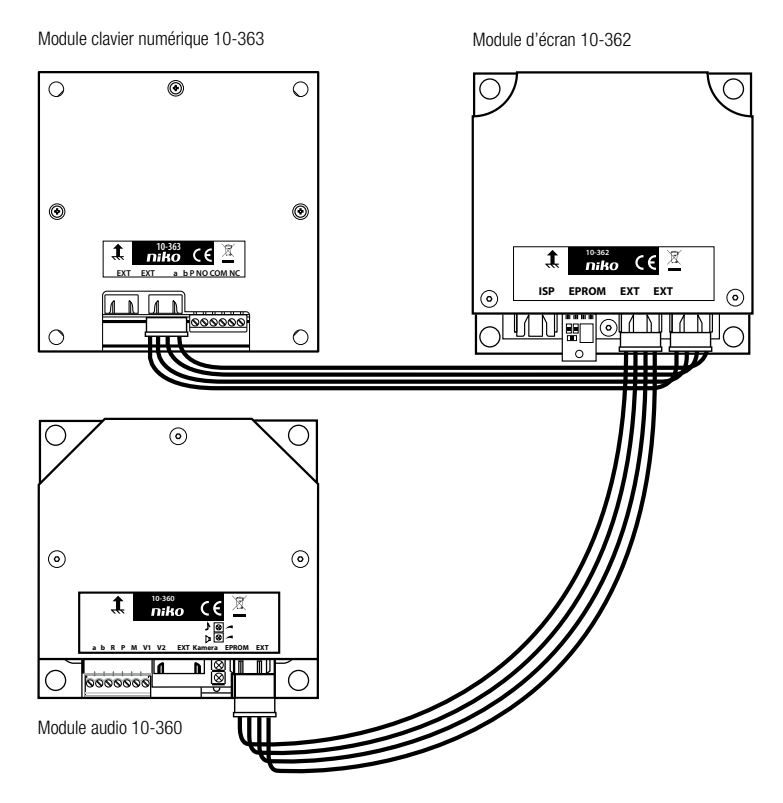

#### **Connecter le module dans le poste extérieur depuis l'intérieur.**

Après leur montage sur la plaque frontale, les modules doivent être connectés depuis l'intérieur.

Le module clavier numérique est raccordé aux autres modules via le Modular-bus (câble de raccordement à 4 pôles).

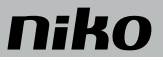

## **7. RACCORDEMENT DU MODULE**

**Schéma de raccordement du module clavier numérique 10-363, mode autonome**

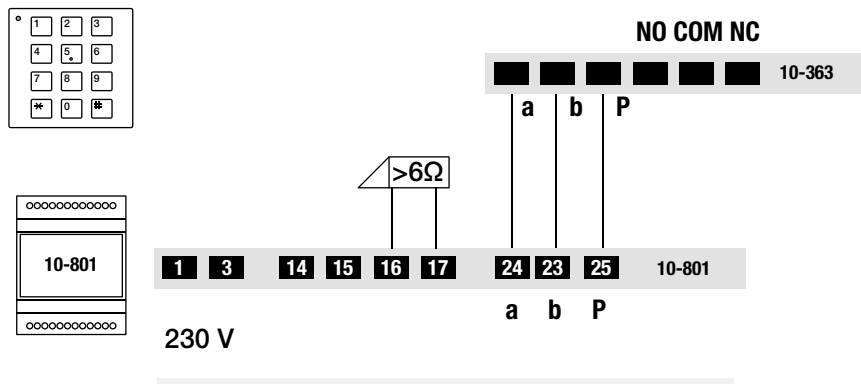

l'ouvre-porte n'est pas fournie.

## **8. MISE EN SERVICE**

#### **8.1. Détection et indication d'erreur**

Lorsque vous appuyez sur une touche (une seule fois et uniquement en mode clavier numérique), un message d'erreur optique et acoustique s'ensuit. Un signal d'erreur retentit et la LED bicolore clignote en permanence.

Le signal d'erreur est audible chaque fois que vous appuyez sur une touche.

L'indication visuelle de l'erreur reste active jusqu'à ce que le problème soit résolu.

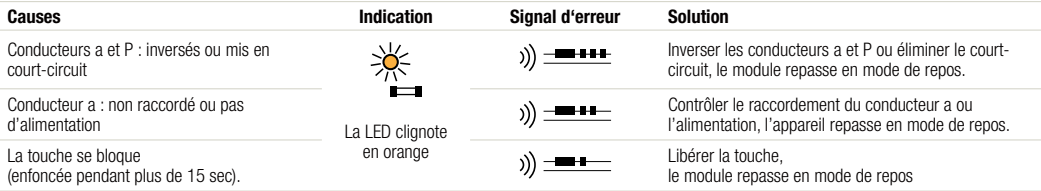

#### **9. CONFIGURATION**

#### **9.1. Réglages d'usine**

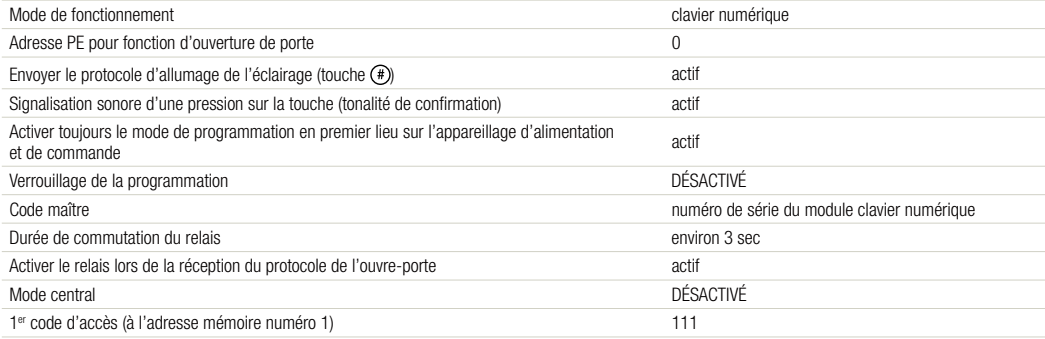

## niko

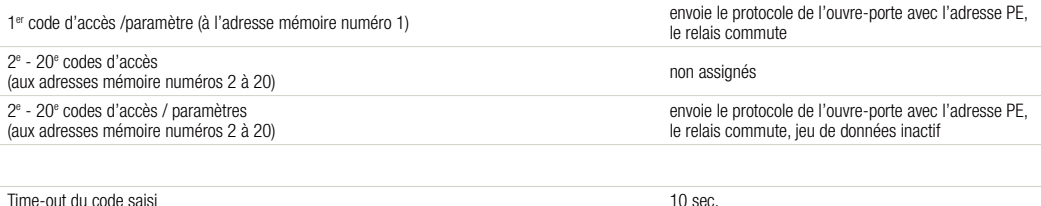

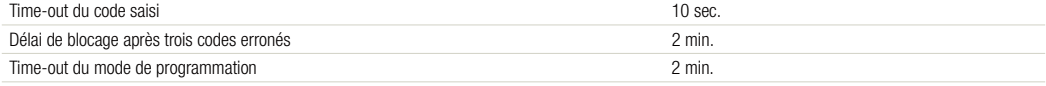

Autres réglages d'usine : voir manuel de programmation du groupe de fonctions à l'aide du module d'écran.

#### **9.2. Possibilités de configuration**

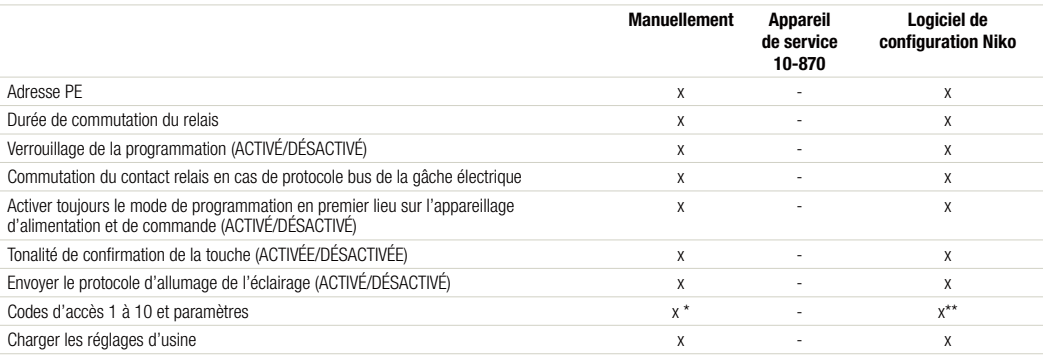

\* jusqu'à 10 codes

\*\* jusqu'à 20 codes

## **10. PROGRAMMATION**

#### **10.1. Instructions importantes**

- Une tonalité positive de confirmation retentit si la saisie est correcte ( $\theta$ ) =  $\theta$ . Si la saisie d'une série de commandes  $\circledast \circledast \cdots \circledast \circledast$  est interrompue pendant 10 secondes, la série entière est annulée. Une tonalité négative de confirmation retentit dans ce cas  $($   $))$   $\rightarrow$   $($
- Les valeurs saisies et non confirmées expirent après 10 sec.
- Si la série de commandes ne correspond pas à la syntaxe demandée ou si trop de paramètres sont saisis, la série entière de commandes est également annulée et une tonalité négative de confirmation retentit.
- Le module fait retentir une courte tonalité de confirmation ( ) **+** a chaque pression sur la touche.
- Vous confirmez avec la touche  $(*)$ , et annulez avec la touche  $(*)$
- Les réglages d'usine (RU) des 10 adresses mémoire de codes sont renseignées ci-dessous entre parenthèses, par exemple (RU = 0).

#### **10.2. Légende des modes d'indication de la LED :**

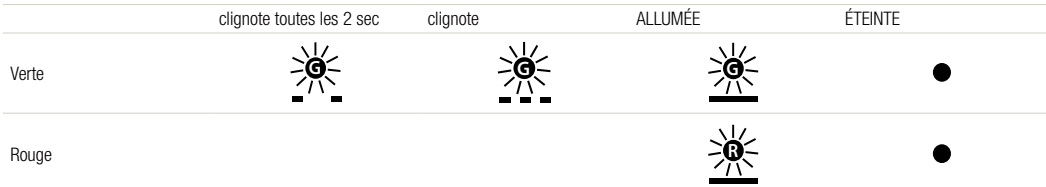

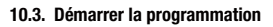

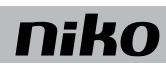

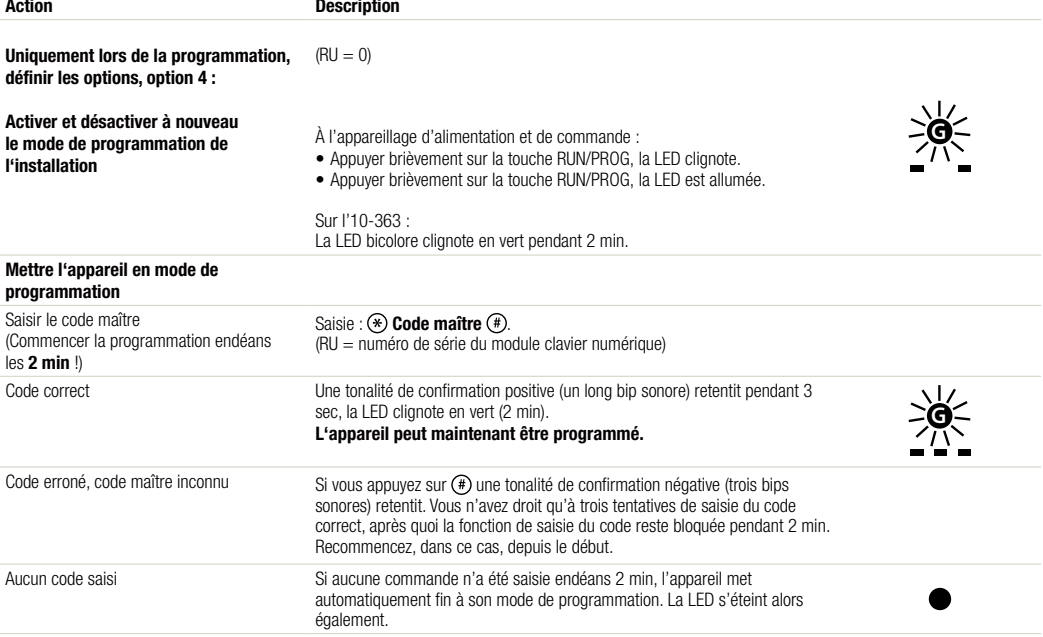

#### **10.4. Programmation**

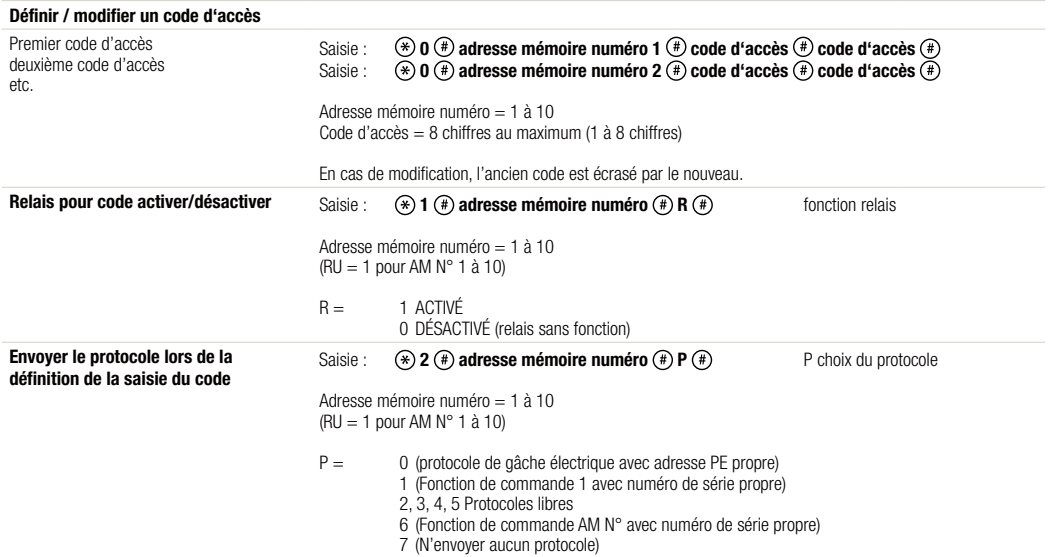

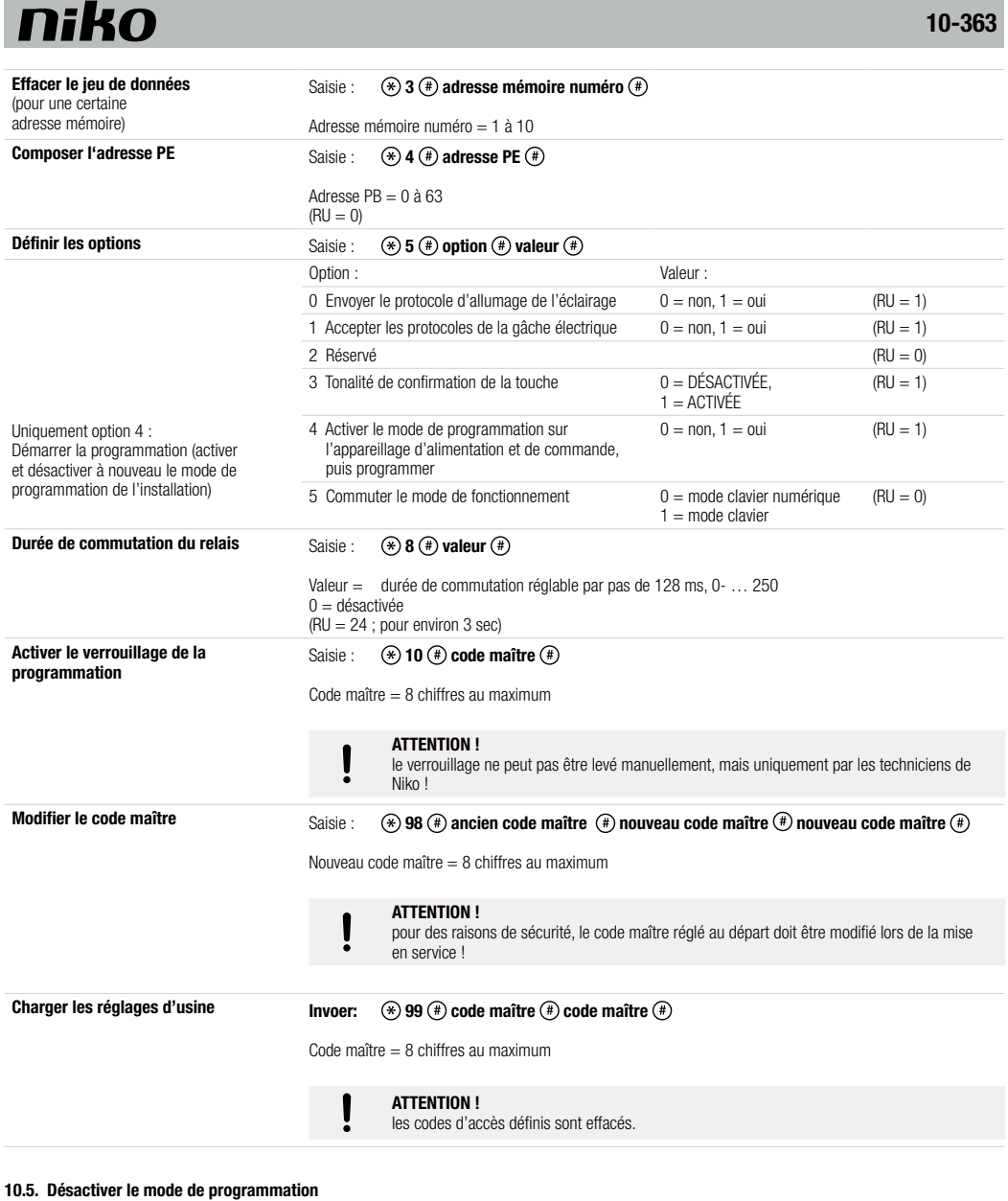

**Quitter le mode de programmation** Saisie :  $\circledast$  **9**  $\circledast$ 

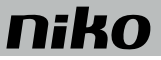

## **11. UTILISATION**

#### **11.1. Ouvrir la porte (mode de fonctionnement clavier numérique)**

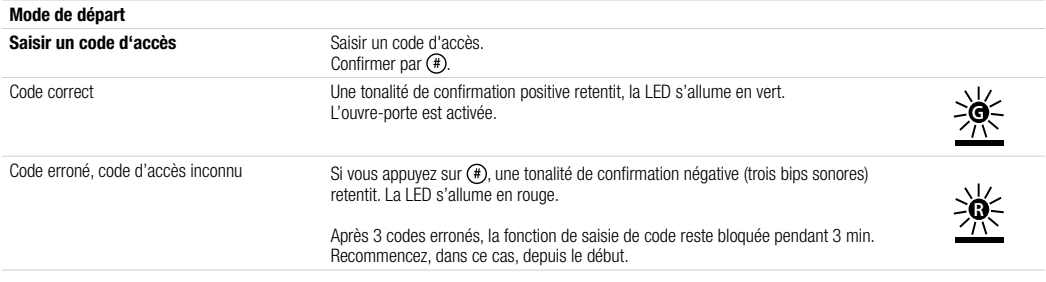

#### **11.2. Allumer l'éclairage (mode de fonctionnement clavier numérique)**

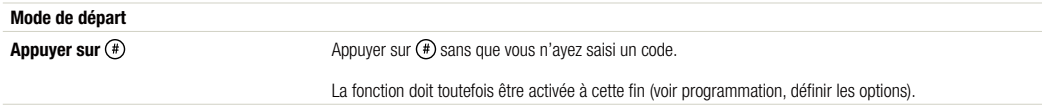

#### **11.3. Mode de fonctionnement clavier**

Dans ce mode de fonctionnement, le module clavier numérique ne réagit pas lui-même lorsque vous appuyez sur une touche. Les messages optiques ou acoustiques et l'activation du contact relais sont commandés à partir d'un module principal. La tonalité de confirmation de la touche est la seule réaction autonome.

## **12. MISES EN GARDE CONCERNANT L'INSTALLATION**

- L'installation doit être effectuée par un installateur électro professionnel et dans le respect des prescriptions en vigueur.
- Ce mode d'emploi doit être remis à l'utilisateur. Il doit être joint au dossier de l'installation électrique et être remis aux nouveaux propriétaires éventuels. Des exemplaires supplémentaires peuvent être obtenus sur le site web ou auprès du service support de Niko.
- Il y a lieu de tenir compte des points suivants pendant l'installation (liste non limitative):
	- les lois, les normes et les réglementations en vigueur.
	- l'état de la technique au moment de l'installation.
	- ce mode d'emploi qui stipule uniquement des dispositions générales et doit être lu dans le cadre de toute installation spécifique.
	- les règles de l'art.

Ce produit est conforme à l'ensemble des directives et règlements européens applicables. Le cas échéant, vous trouverez la déclaration CE de conformité C E relative à ce produit sur le site www.niko.eu.

## **13. SUPPORT DE NIKO**

En cas de doute ou si vous voulez échanger le produit en cas de défaut éventuel, veuillez prendre contact avec votre grossiste ou avec le service support de Niko: • Belgique: +32 3 778 90 80

• France: +33 820 20 66 25

Vous trouverez les coordonnées et de plus amples informations sur le site www.niko.eu, sous la rubrique "Aide et conseils".

## **14. DISPOSITIONS DE GARANTIE**

- Le délai de garantie est de quatre ans à partir de la date de livraison. La date de la facture d'achat par le consommateur est considérée comme la date de livraison. En l'absence de facture, la date de fabrication est valable.
- Le consommateur est tenu de prévenir Niko par écrit de tout défaut de conformité, dans un délai maximum de deux mois après constatation.
- En cas de défaut de conformité, le consommateur peut uniquement prétendre à la réparation gratuite ou au remplacement gratuit du produit, selon l'avis de Niko.
- Niko ne peut être tenu pour responsable d'un défaut ou de dégâts résultant d'une installation fautive, d'une utilisation impropre ou négligente, d'une commande erronée, d'une transformation du produit, d'un entretien contraire aux consignes d'entretien ou d'une cause externe telle que de l'humidité ou une surtension.

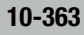

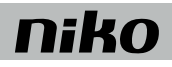

• Les dispositions contraignantes de la législation nationale ayant trait à la vente de biens de consommation et à la protection des consommateurs des différents pays où Niko procède à la vente directe ou par l'intermédiaire d'entreprises sœurs, de filiales, de succursales, de distributeurs, d'agents ou de représentants fixes, prévalent sur les dispositions susmentionnées.

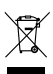

Ce produit ne peut pas être jeté avec les déchets non triés. Apportez vos équipements obsolètes électriques et électroniques à un point de collecte agréé. Tout comme les producteurs et importateurs, vous jouez un rôle important dans le triage, le recyclage et la réutilisation des appareils électriques et électroniques. Afin de pouvoir financer la collecte et le traitement écologique, les autorités imposent dans certains cas une cotisation de recyclage (comprise dans le prix d'achat de ce produit).

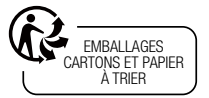

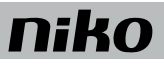

## **1. LIEFERUMFANG**

- 1 x Codeschlossmodul 10-363<br>3 x Distanzfolie 0.5 mm
- 3 x Distanzfolie 0,5 mm<br>1 x 4-polices Verbindung
- 4-poliges Verbindungskabel
- 4 x Befestigungsmutter M4
- 1 x Produktinformation "Codeschlossmodul 10-363"

## **2. BESTIMMUNGSGEMÄßER GEBRAUCH**

Das Codeschlossmodul 10-363 ist ein Funktionmodul für modulare Außenstationen in individualisierter Bestückung. Es ist geeignet für Kombinationen mit Displaymodul 10-362 und Audiomodul 10-360.

## **3. KURZBESCHREIBUNG**

- LEDs zur Statusanzeige
- Optische und akustische Quittung bei Codeeingabe
- Bus-fähig

20 Zugangscodes (max. 8-stellig, einstellbar mit der Konfigurationssoftware von Niko)

- mit individuellen Auslösefunktionen:
- Türöffnerfunktion mit potentialfreiem Relaiskontakt (Wechsler: 30 V AC/DC, 2 A), allgemeine und spezifische Steuerfunktionen
- 10 Zugangscodes für Programmierung, manuell
- Ein Mastercode zur Wartung und Konfiguration
- In Tastaturmodus umschaltbar

## **4. TECHNISCHE DATEN**

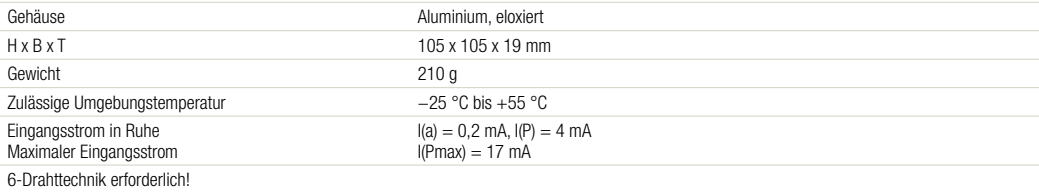

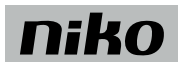

## **5. ÜBERSICHT**

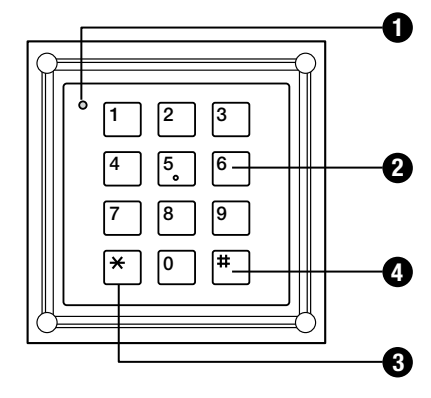

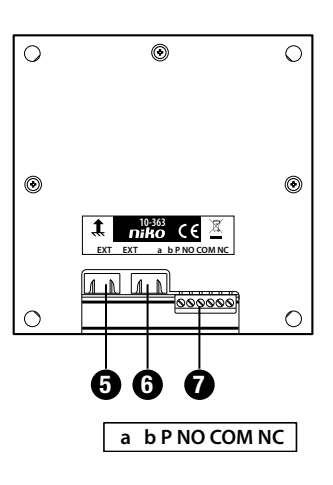

### **1 Zweifarb-LED**

**AUS**: Ruhezustand

**AN rot**: 3 s – Codeeingabe abgelehnt 2 min – Sperrung nach drei-maliger falscher Eingabe, **Blinkt grün**: Programmiermodus aktiv **AN grün**: Codeeingabe anerkannt (deaktivierbar, Dauer einstellbar)

**Blitzt AN grün**: Programmiermodus am Versorgungs- und Steuergerät eingeleitet

**Blitzt AN rot und grün (orange)**: Summenfehleranzeige

### **2 Zifferntasten**

Eingabe von Zugangscodes, Eingabe von Befehlsfolgen und Parametern bei Konfiguration

#### **3 -Taste**

Einleitung von Befehlsfolgen bei Konfiguration im Programmiermodus, Abbruch von un vollständigen Befehlsfolgen

#### $\bigoplus$   $(\#)$ -Taste

Abschluss von Befehls- und Codeeingaben, Trennung von Parametern von Befehlsein-gaben ( Beispiel:  $(\mathcal{F}) \cup (\mathcal{F}) \cup (\mathcal{F})$ ), Lichtfunktion

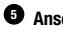

**5 Anschluss**

weiteres Modul mit 4-poligem Verbindungskabel (z. B. Displaymodul 10-362 oder Audiomodul 10-360)

### **6 Anschluss**

weiteres Modul mit 4-poligem Verbindungskabel (z.B. Codeschlossmodul 10-362)

#### **7 Anschluss**

Bus und Schaltaus gang

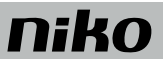

## **6. MONTAGE**

#### **6.1. Installationsbeispiel**

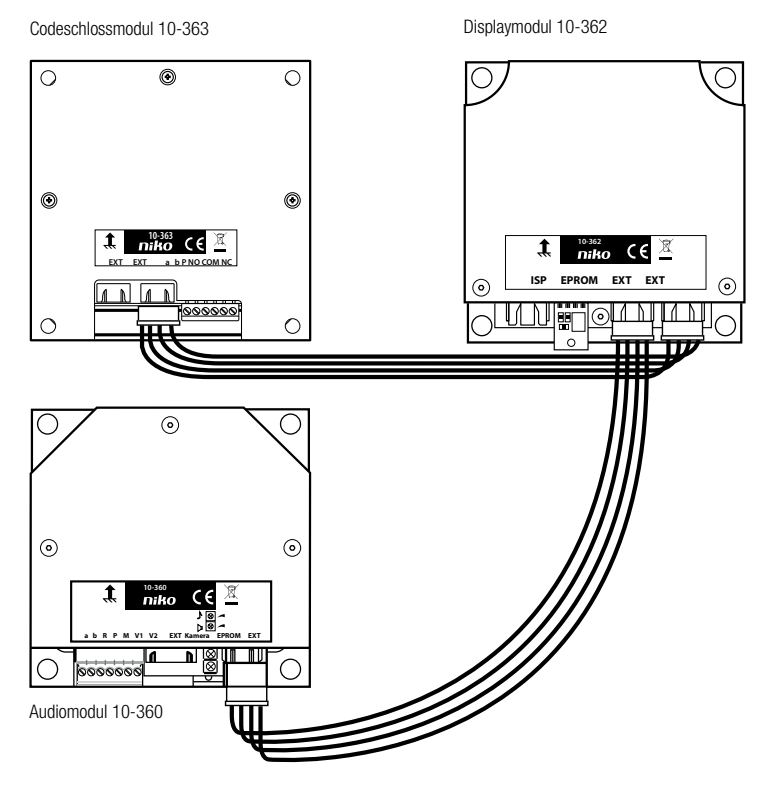

#### **Modul in der Außenstation intern verbinden**

Nach der Montage in der Frontplatte sind die Module intern zu verdrahten.

Das Codeschlossmodul wird in Verbindung mit anderen Modulen über den Modular-Bus (4-poliges Verbindungskabel) angeschlossen.

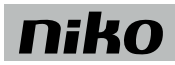

## **7. ANSCHLIEßEN DER LEITUNGEN**

#### **Schaltungsbeispiel Codeschlossmodul 10-363, Stand-Alone-Betrieb**

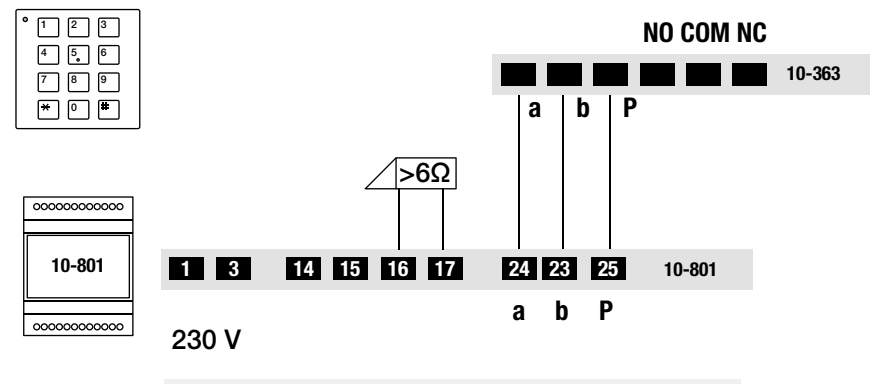

Türöffner ist nicht im Lieferumfang.

## **8. INBETRIEBNAHME**

#### **8.1. Fehlererkennung und -anzeige**

Fehler werden optisch bei der Erkennung und akustisch auf Tastendruck (einmalig und nur in der Betriebsart Codeschloss) signalisiert: Fehlerton und dauerndes Blitzen der Zweifarb-LED.

Beim Drücken einer Taste wird der Fehlerton erneut ausgegeben. Die optische Fehleranzeige bleibt so lange aktiv, bis der Fehler beseitigt ist.

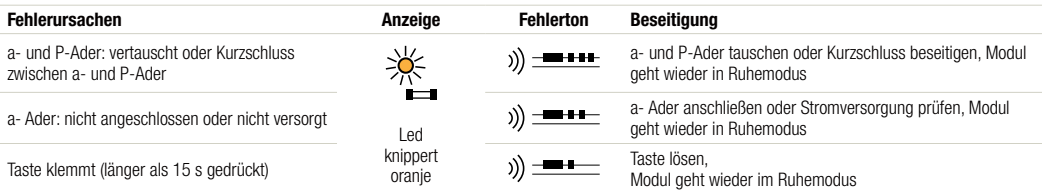

## **9. KONFIGURATION**

#### **9.1. Werksseitige Voreinstellungen**

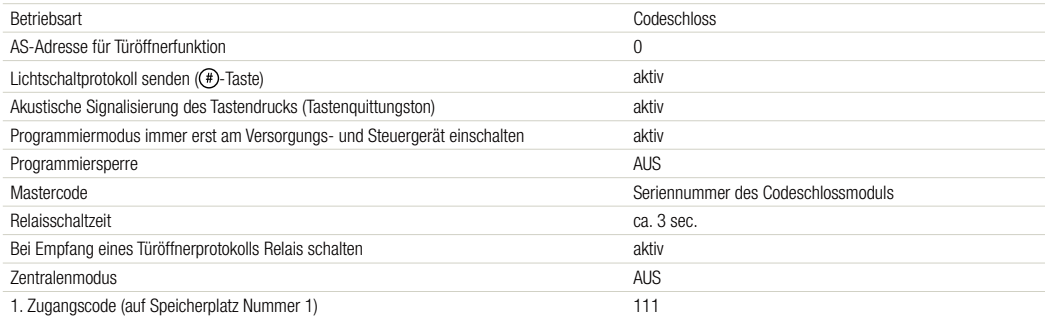

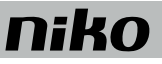

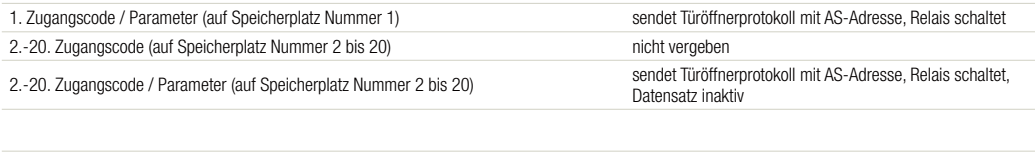

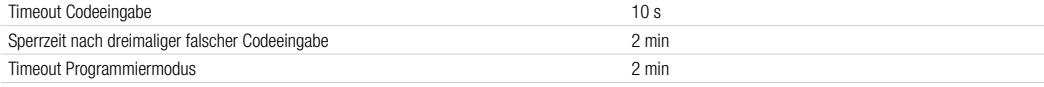

Weitere Voreinstellungen: siehe Programmierhandbuch Funktionsgruppe mit Displaymodul.

#### **9.2. Konfigurationsmöglichkeiten**

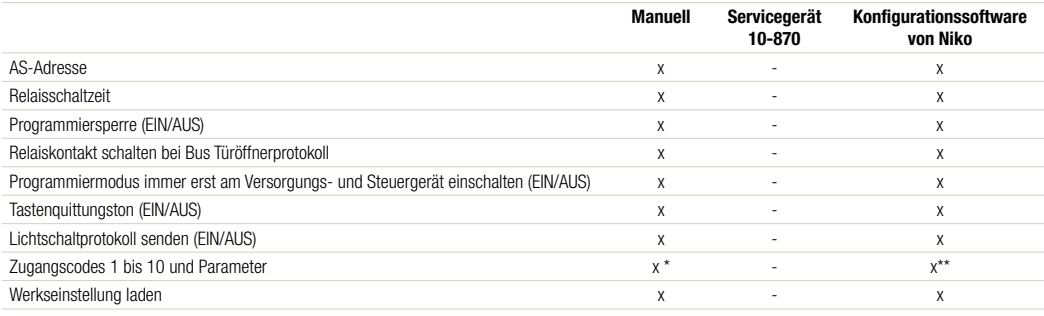

\* bis 10 Codes

\*\* bis 20 Codes

#### **10. PROGRAMMIERUNG**

#### **10.1. Wichtige Hinweise**

- Bei richtiger Eingabe ertönt ein positives Quittiersignal ( ).
	- Wird die Eingabe einer Befehlsfolge (\*) (0... (9) (#) für 10 Sekunden unterbrochen, wird die gesamte Befehlsfolge verworfen, ein negatives Quittiersignal  $($  ))  $\rightarrow$   $\rightarrow$  ertönt.
- Nicht bestätigte Eingaben verfallen nach 10 s.
- Entspricht die Befehlsfolge nicht der vorgegebenen Syntax oder wurden zu viele Parameter eingegeben, wird ebenfalls die gesamte Befehlsfolge verworfen, ein negatives Quittiersignal ertönt.
- Jeder Tastendruck wird vom Modul mit einem kurzen Tastenquittungston ( ) = bestätigt.
- Bestätigen mit der (#)-Taste, Abbrechen mit der (\*)-Taste
- Werksseitigen Voreinstellungen der 10 Codespeicherplätze sind im Folgenden in Klammern dargestellt z. B. (WE = 0).

#### **10.2. Legende LED Anzeigemodi:**

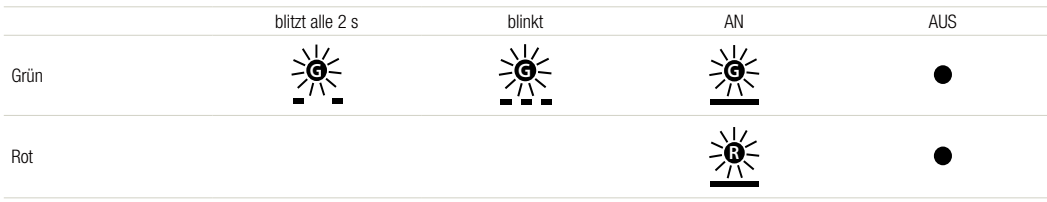

# **niko**

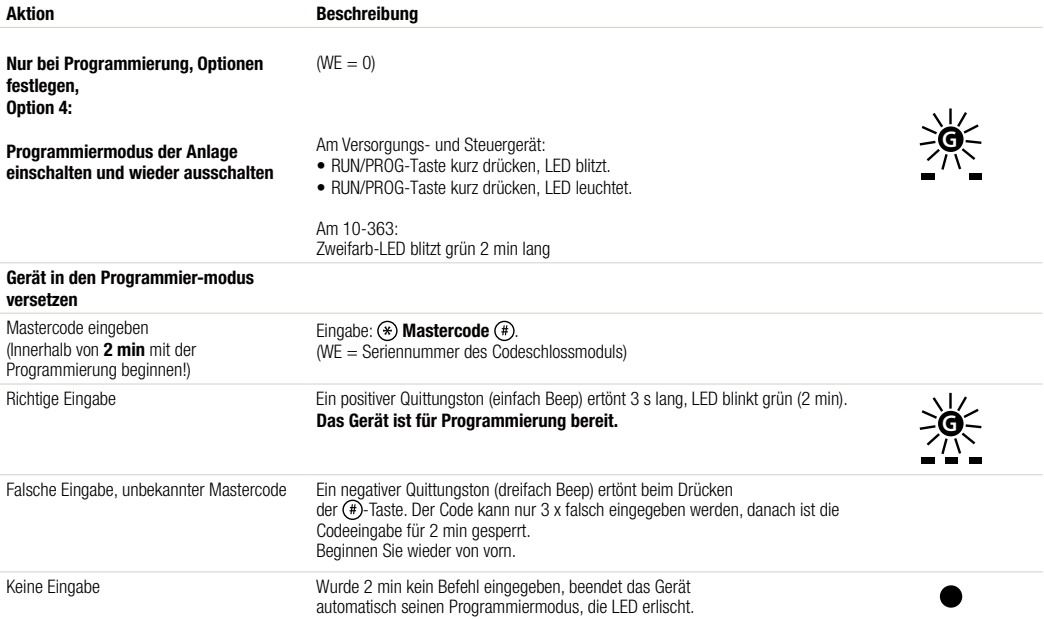

#### **10.4. Programmierung**

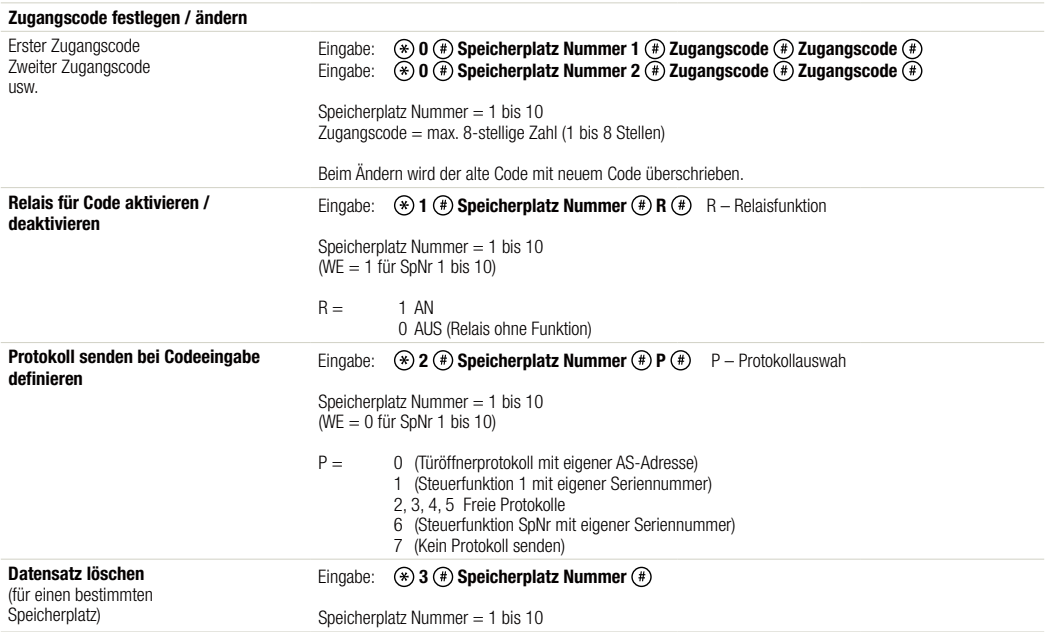

**10-363**

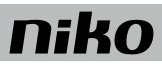

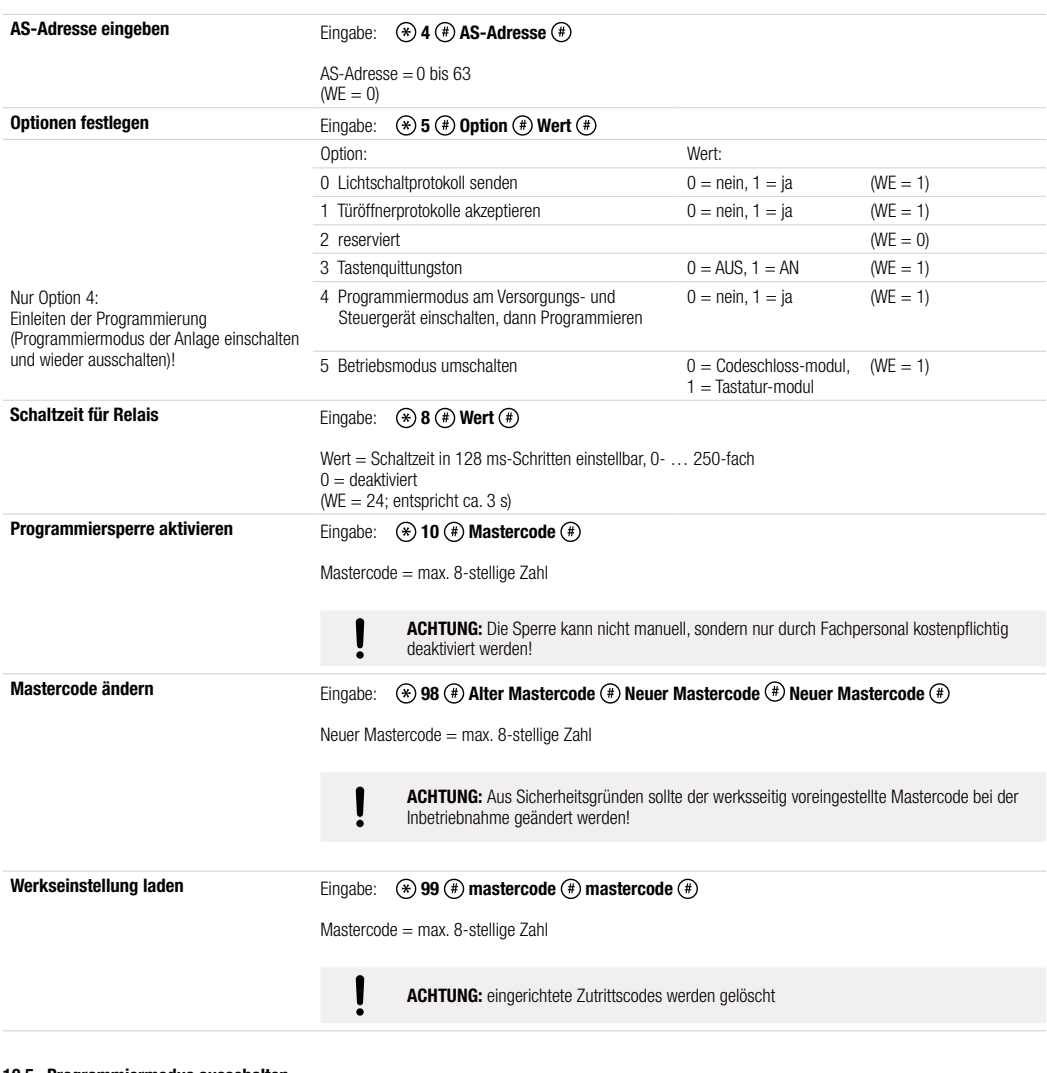

#### **10.5. Programmiermodus ausschalten**

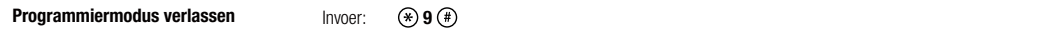

## **11. BEDIENUNG**

## **11.1. Türöffnen (Betriebsart Codeschloss)**

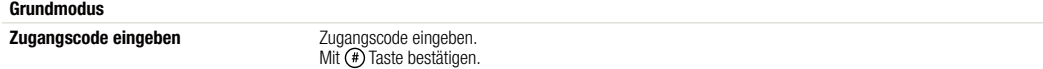

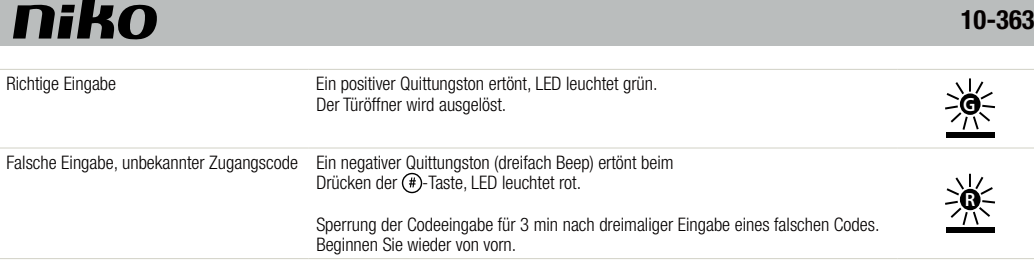

#### **11.2. Licht schalten (Betriebsart Codeschloss)**

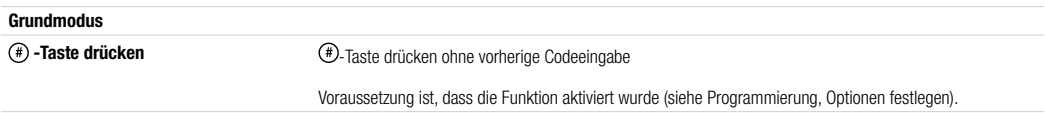

#### **11.3. Betriebsart Tastatur**

In dieser Betriebsart wertet das Codeschlossmodul einen Tastendruck nicht selbst aus. Optische oder akustische Quittungen, Schalten des Relaiskontaktes wird von einem Hauptmodul gesteuert. Die einzige eigenständige Reaktion ist der Tastenquittungston.

## **12. WARNHINWEISE FÜR DIE INSTALLATION**

- Die Installation darf ausschließlich von einer Elektrofachkraft unter Berücksichtigung der geltenden Vorschriften ausgeführt werden.
- Diese Gebrauchsanleitung muss dem Benutzer ausgehändigt werden. Die Gebrauchsanleitung ist den Unterlagen der elektrischen Anlage beizufügen und muss auch eventuellen neuen Besitzern ausgehändigt werden. Zusätzliche Exemplare erhalten Sie über die Internetseiten von Niko oder über den Kundendienst von Niko.
- Beachten und berücksichtigen Sie bei der Installation unter anderem folgende Punkte:
	- die gültigen Gesetze, Normen und Richtlinien.
	- den Stand der Technik zum Zeitpunkt der Installation.
	- die in dieser Gebrauchsanleitung aufgeführten Anweisungen, wobei diese Gebrauchsanleitung nur allgemein gültige Bestimmungen enthält, die für jede Anlage spezifisch angewendet werden müssen.
	- die allgemein anerkannten Regeln fachmännischer Arbeit.

Dieses Produkt erfüllt alle anwendbaren europäischen Richtlinien und Verordnungen. Die für dieses Produkt zutreffende EG-Konformitätserklärung erhalten Sie gegebenenfalls unter www.niko.eu.

## **13. NIKO UNTERSTÜTZUNG**

Bei Zweifel oder falls Sie bei einem eventuellen Defekt des Produkts noch Fragen bezüglich des Umtausches haben, dann nehmen Sie bitte Kontakt auf mit dem Kundendienst von Niko (Belgien: +32 3 778 90 80) oder wenden Sie sich an Ihren Großhändler. Kontaktdaten und weitere Informationen erhalten Sie im Internet unter www.niko.eu in der Rubrik "Unterstützung und Beratung".

## **14. GARANTIEBEDINGUNGEN**

- Der Garantiezeitraum beträgt vier Jahre ab Lieferdatum. Als Lieferdatum gilt das Rechnungsdatum zum Zeitpunkt des Kaufs durch den Endverbraucher. Falls keine Rechnung mehr vorhanden ist, gilt das Produktionsdatum.
- Der Endverbraucher ist verpflichtet, Niko schriftlich über einen Produktmangel innerhalb von zwei Monaten nach dessen Feststellung zu informieren.
- Im Falle eines Mangels hat der Endverbraucher nur Recht auf kostenlose Reparatur oder Ersatz des Produkts. Eine Entscheidung darüber obliegt allein Niko.
- Niko ist nicht für Mängel oder Schäden verantwortlich, die durch fehlerhafte Installation, nicht bestimmungsgemäßen oder unsachgemäßen Gebrauch, durch falsche Bedienung, Anpassen/Ändern des Produktes, infolge von unsachgemäßer Wartung entgegen den Wartungsvorschriften oder die sich aus äußeren Umständen, wie beispielsweise infolge Feuchtigkeit oder Überspannung, ergeben.
- Zwingende Vorschriften der nationalen Gesetzgebung bezüglich des Verkaufs von Konsumgütern und zum Verbraucherschutz haben vor den obigen Bestimmungen Vorrang in den Ländern, in denen Niko direkt oder über seine Neben- oder Tochtergesellschaften, Filialen, Vertriebsstellen, Agenten oder über feste Vertreter verkauft.

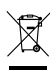

Dieses Produkt darf nicht mit dem normalen Haus- bzw. Restmüll entsorgt werden. Das zu entsorgende Gerät muss zu einer Mülldeponie oder einer Sondermüllsammelstelle gebracht werden. Neben den Herstellern und Importeuren haben auch Sie als Verbraucher eine Verantwortung bei der Mülltrennung, dem Recycling und der Wiederverwertung von elektrischen und elektronischen Geräten die entsorgt werden sollen. Um die Entsorgung und Verarbeitung finanzieren zu können, hat die Regierung in bestimmten Fällen einen Recycling-Beitrag festgelegt, der im Kaufpreis dieses Produktes enthalten ist.

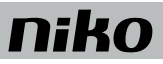

## **1. CONTENTS PACKAGING**

- 1 x code lock module 10-363<br>3 x liner 0.5 mm
- 3 x liner 0.5 mm<br>1 x 4-pole conne
- 4-pole connection cable
- 4 x fixing nut M4
- 1 x product information "Code lock module 10-363"

## **2. INTENDED USE**

The code lock module 10-363 is a separate functional module for use in modular external units. It can be combined with display module 10-362 and audio module 10-360.

## **3. SHORT DESCRIPTION**

- LEDs for status indication
- visual and acoustic signals when code is entered
- Compatible with bus.
- 20 access codes (max. 8 digits, adjustable with configuration software Niko Configuration SW) with individual activation:
- door opening function with potential-free relay contact (two-way switch: 30 V AC/DC, 2 A), general and specific control functions
- 10 access codes to be programmed manually
- A master code for maintenance and configuration
- Can be switched to keyboard mode

## **4. TECHNICAL DATA**

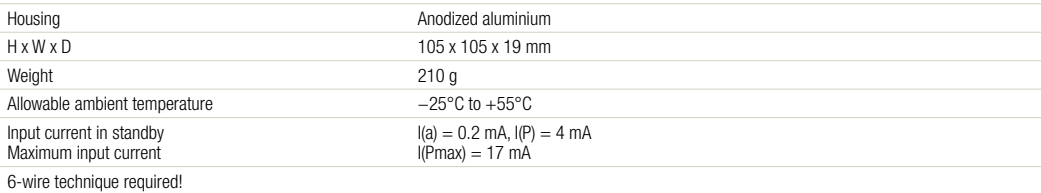

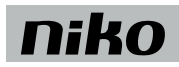

## **5. OVERVIEW**

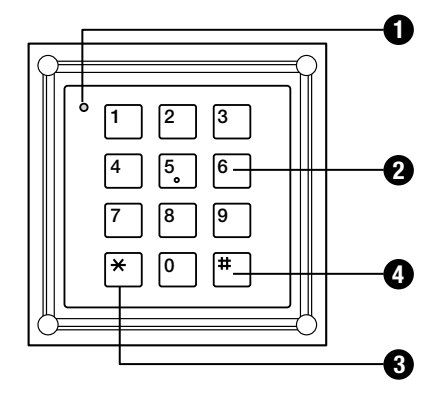

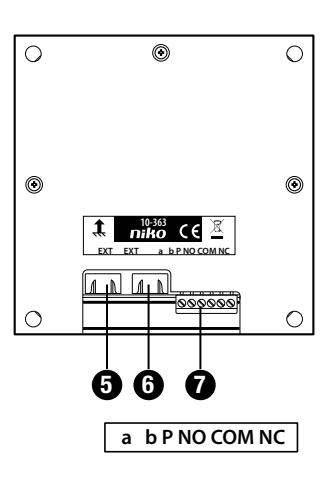

#### **1 Two-tone LED**

**OFF**: in standby

**ON red**: 3 sec. – entered code denied 2 min – blocked after three wrong codes, **Blinking green:** programming mode active

**ON green**: entered code approved (can be deactivated, duration adjustable)

**Blinking ON green:** programming mode started on the power supply and control unit

**Blinking ON red and green (orange**): combined error indication

#### **2 Number keys**

Input of access codes, input of series of commands and parameters during configuration

#### $\bigcirc$   $\overline{\ast}$  -key

Start series of commands during configuration in programming mode, interruption of incomplete series of commands

 $\bigoplus$   $\bigoplus$ -key

Complete entered commands and codes, separate parameters of entered commands ( example:  $\overline{\ast}$ ) 0  $\overline{\ast}$ ) 3  $\overline{\ast}$ ), Light function

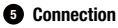

Extra module with 4-pole connection cable (e.g. display module 10-362 or audio module 10-360)

#### **6 Connection**

Extra module with 4-pole connection cable (e.g. display module 10-362)

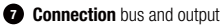

## **10-363**

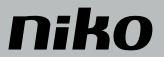

## **6. MOUNTING**

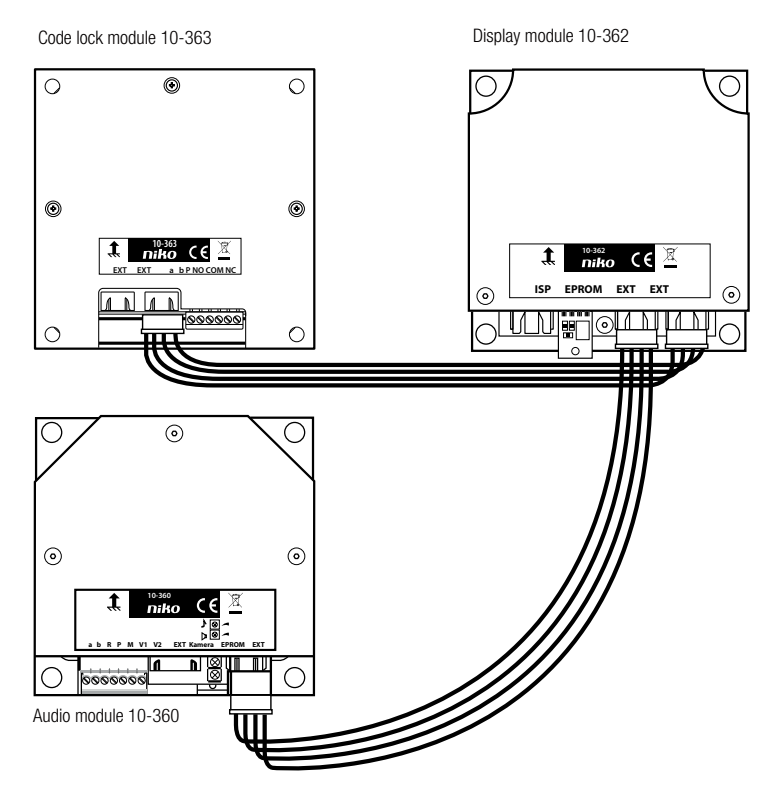

#### **Connecting module in the external unit from the inside**

After being mounted in the front plate, modules must be connected with one another from the inside.

The code lock module is connected in combination with the other modules via the Modular-bus (4-pole connection cable).

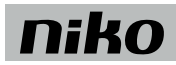

## **7. CONNECTION OF THE MODULE**

**Wiring diagram code lock module 10-363, stand-alone mode**

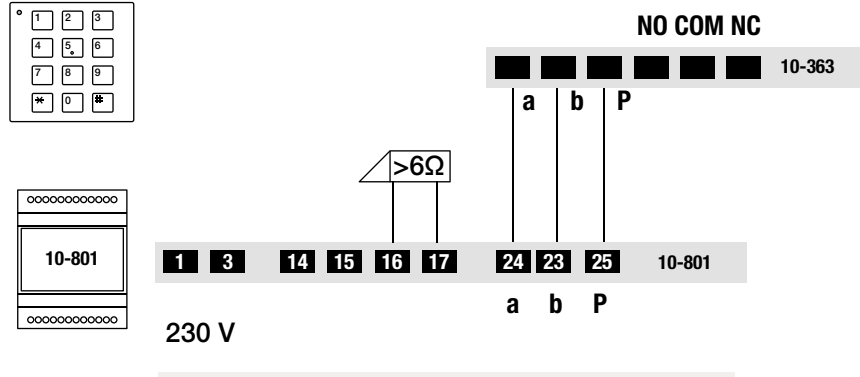

Door opener is not included.

## **8. INITIAL ACTIVATION**

#### **8.1. Error detection and indication**

When pressing a key (once and only in code lock mode), a visual and acoustic error message sounds. An error signal sounds and the two-tone LED keeps flashing. The error signal can be heard each time you press the key again. The visual error indication stays active until the error is corrected.

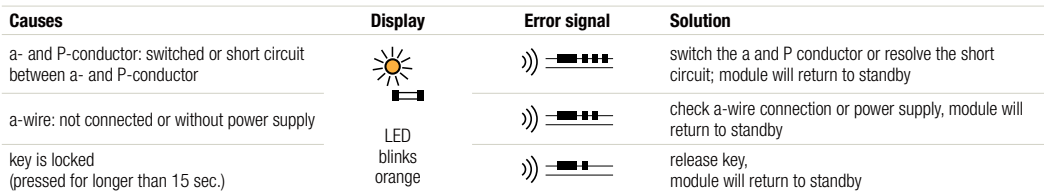

## **9. CONFIGURATION**

#### **9.1. Factory settings**

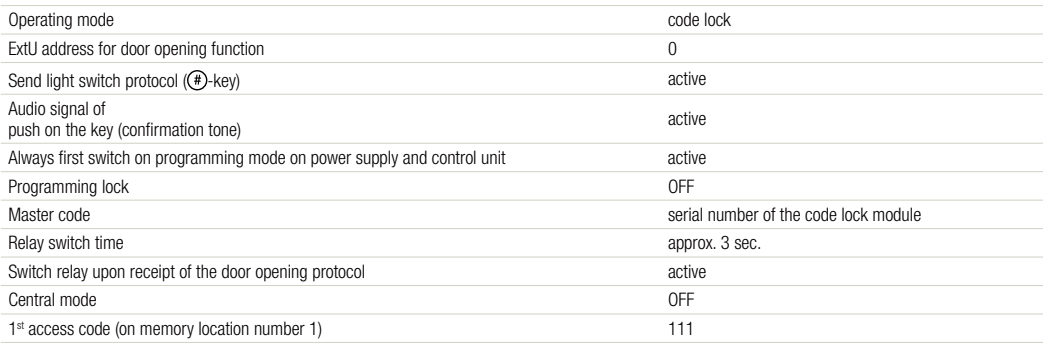

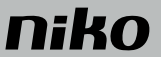

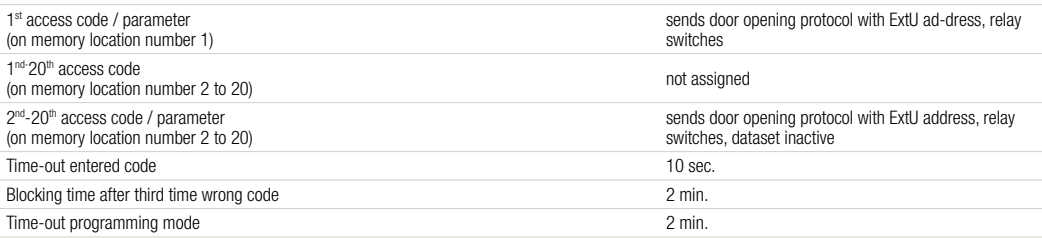

Other factory settings: see programming manual function group with display module.

#### **9.2. Configuration options**

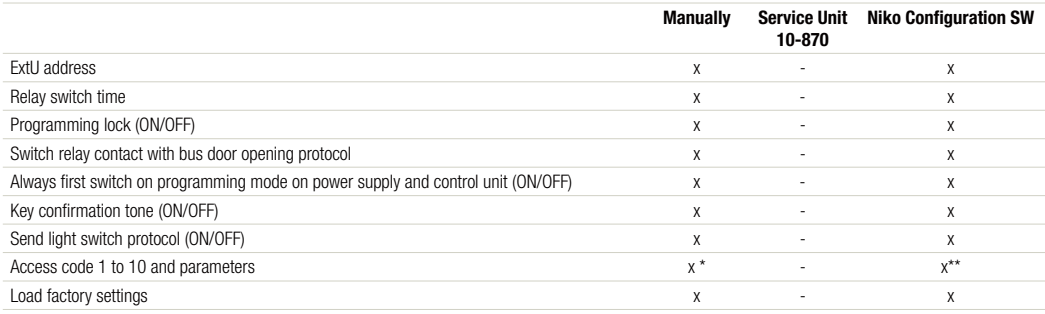

\* up to 10 codes \*\* up to 20 codes

## **10. PROGRAMMING**

#### **10.1. Important instructions**

• When entered correctly, a positive confirmation tone sounds  $($   $))$   $\rightarrow$  ...

If the input of a command series  $\circledast \odot \cdots \odot \circledast$  is interrupted during 10 seconds, the entire series is cancelled. A negative confirmation tone sounds  $( )$ )  $\longrightarrow$  .

- Unconfirmed entered values expire after 10 sec.
- If a command series is incompatible with the requested syntax or if too many parameters are entered, the entire command series is cancelled and a negative confirmation tone sounds.
- With each push on the key, the module sounds a short key confirmation tone ( $\omega$ ) = ----
- Confirm by pushing  $\circledast$ , cancel by pushing  $\circledast$
- The factory settings of the 10 code memory locations are shown below in brackets e.g. (FI = 0).

#### **10.2. Legend LED display modes:**

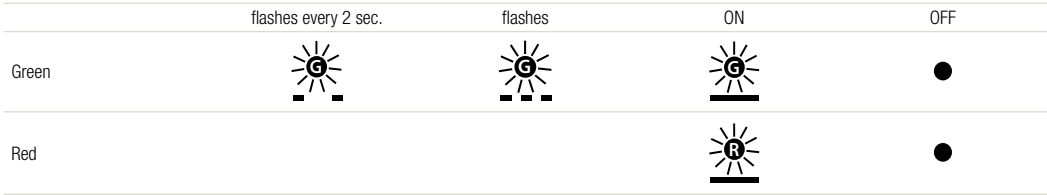

## **niko**

#### **10.3. Start the programming**

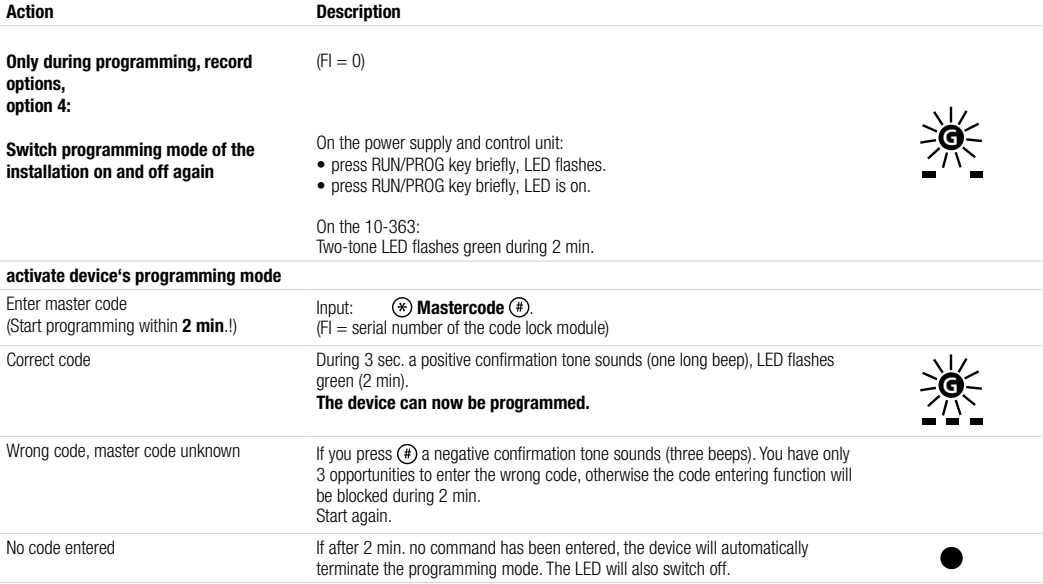

#### **10.4. Programming**

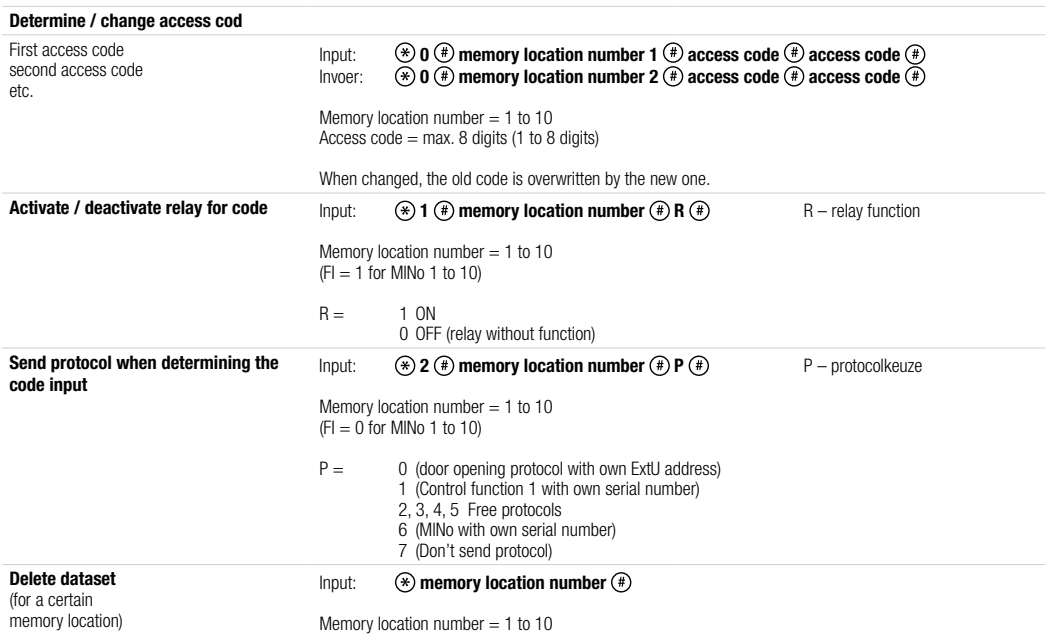

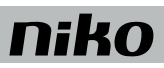

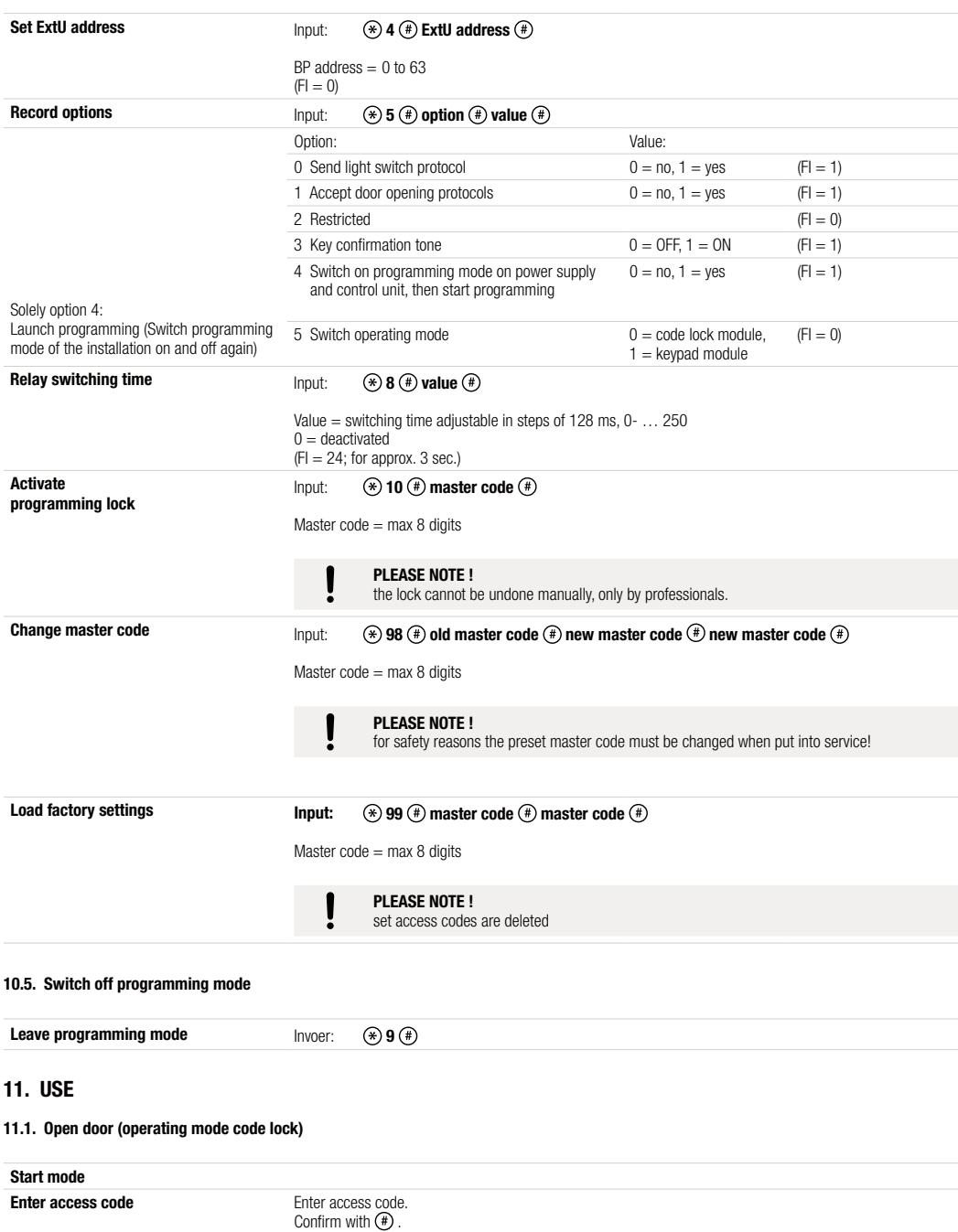

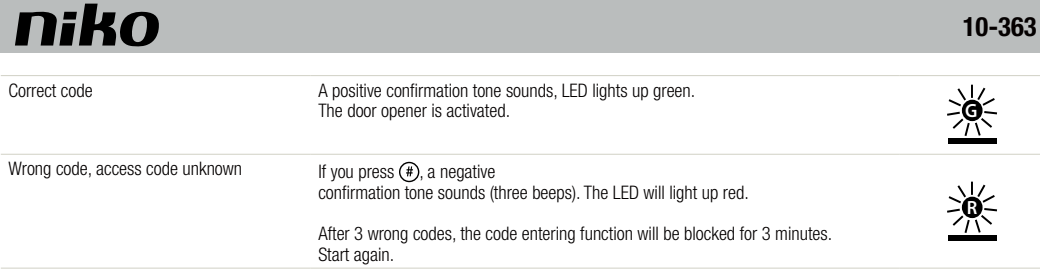

#### **11.2. Switch on light (operating mode code lock)**

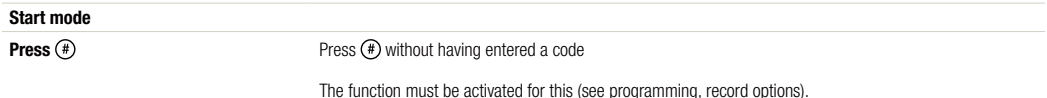

#### **11.3. Operating mode keyboard**

In this operating mode, the code lock module does not respond itself when a key is pushed, visual or acoustic notifications and switching on the relay contact are issues which must be controlled from the main module. The only independent action is the key confirmation tone.

## **12. WARNINGS REGARDING INSTALLATION**

- The installation should be carried out by a registered installer and in compliance with the statutory regulations.
- This user manual should be presented to the user. It should be included in the electrical installation file, and it should be passed on to any new owners. Additional copies are available on the Niko website or via the Niko support service.
- During installation, the following should be taken into account (non-exhaustive list):
	- the statutory laws, standards and regulations.
	- the technology currently available at the time of installation.
	- this user manual, which only states general regulations and should therefore be read within the scope of each specific installation.
	- the rules of proper workmanship.

This product complies with all of the relevant European guidelines and regulations. If applicable, you can find the EC declaration of conformity regarding this product at www.niko.eu.

## **13. NIKO SUPPORT**

In case of doubt or for the specific exchange procedure in case of a possible defect, contact the Niko support service in Belgium at +32 3 778 90 80 or your wholesaler/installer. Contact details and more information can be found at www.niko.eu under the "Help and advice" section.

## **14. GUARANTEE PROVISIONS**

- The period of quarantee is four years from the date of delivery. The delivery date is the invoice date of purchase of the product by the consumer. If there is no invoice, the date of production annlies.
- The consumer is obliged to inform Niko in writing about the non-conformity, within two months after stating the defect.
- In case of a non-conformity, the consumer only has the right to a product repair or replacement free of charge, which shall be decided by Niko.
- Niko shall not be held liable for a defect or damage resulting from incorrect installation, improper or careless use, incorrect operation, transformation of the product, maintenance that does not adhere to the maintenance instructions or an external cause, such as damage due to moisture or overvoltage.
- The compulsory regulations of the national legislation concerning the sale of consumer goods and the protection of the consumer in the countries where Niko sells, directly or via sister companies, subsidiaries, chain stores, distributors, agents or permanent sales representatives, take priority over the above-mentioned rules and regulations.

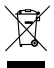

Do not dump this product with the unsorted waste. Bring it to a recognised waste collection point. Together with producers and importers, you have an important role to play in the advancement of sorting, recycling and reusing discarded electrical and electronic appliances. In order to finance the waste collection and processing, the government levies a recycling contribution in some cases (included in the purchase price of this product).

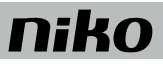

## **1. OBSAH BALENIA**

- 1 x modul kódového zámku 10-363
- 3 x vložka 0,5 mm<br>1 x 4-pólový pripoje
- 4-pólový pripojovací kábel
- 4 x upevňovacia matica M4
- 1 x Informácie o výrobku "Modul kódového zámku 10-363"

## **2. ZAMÝŠĽANÉ POUŽITIE**

Modul kódového zámku 10-363 je samostatný funkčný modul určený na použitie v modulárnych externých jednotkách. Môže byť skombinovaný s modulom displeja 10-362 a audio modulom 10-360.

## **3. STRUČNÝ OPIS**

- LED kontrolka indikujúca stav
- vizuálne a akustické signály pri zadaní kódu
- Kompatibilný so zbernicou.
- 20 prístupových kódov (max. 8 číslic, nastaviteľné pomocou konfiguračného softvéru Niko) so samostatnou aktiváciou:
	- funkcia otvárania dverí pomocou bezpotenciálového reléového kontaktu (dvojpólový spínač: 30 V AC/DC, 2 A), všeobecné a špecifické funkcie riadenia
	- 10 prístupových kódov, ktoré je potrebné naprogramovať manuálne
	- Master kód pre údržbu a konfigurovanie
	- Možnosť prepnúť do režimu klávesnice

## **4. TECHNICKÉ ÚDAJE**

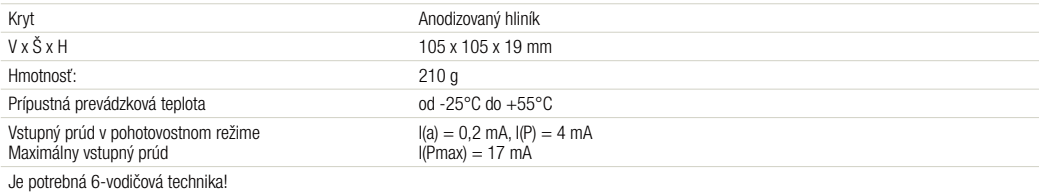

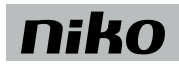

## **5. PREHĽAD**

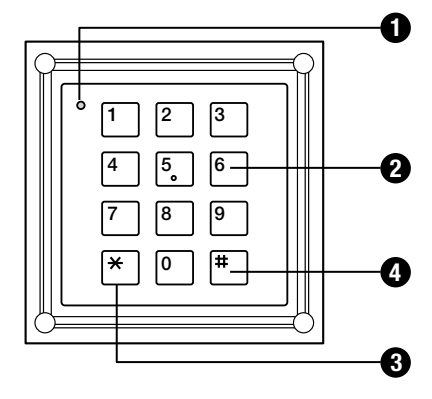

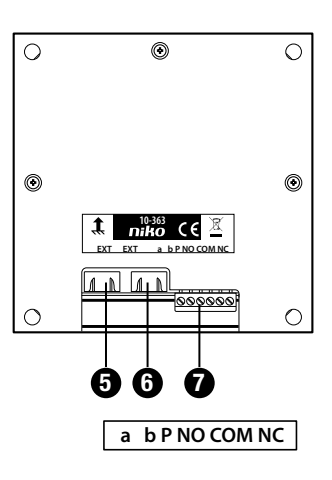

#### **1 Dvojfarebná LED kontrolka**

**OFF (VYP)**: v pohotovostnom režime **ON (ZAP) červená**: 3 sek. – zadaný kód bol odmietnutý 2 min. – zablokovanie po zadaní troch nesprávnych kódov, **Blikajúca zelená**: programovací režim je aktivovaný **ZAP zelená**: zadaný kód bol schválený (môže byť deaktivované, doba trvania je nastaviteľná)

**Blikajúca ZAP zelená**: na riadiacej jednotke a zdroji napájania bol spustený programovací režim

**Blikajúca ZAP červená a zelená (oranžová)**: kombinované indikovanie chýb

#### **2 Tlačidlá s číslami**

zadanie prístupových kódov; zadanie príkazov a parametrov počas konfigurácie

#### **3** Tlačidlo  $\mathbb{\widehat{}}$

Spustenie série príkazov počas konfigurácie v programovacom režime, prerušenie nedokončenej série príkazov

#### **4 Tlačidlo**

Vykonať zadané príkazy a kódy, samostatné parametre zadaných príkazov (napríklad  $\overline{\left(\ast\right)}$  0  $\overline{\left(\ast\right)}$  3  $\overline{\left(\ast\right)}$ )), Funkcia osvetlenia

#### **5 Zapojenie**

Dodatočný modul so 4-pólovým pripojovacím káblom (napr. modul displeja 10-362 alebo modul reproduktora u dverí na zapustenú montáž 10-360)

#### **6 Zapojenie**

Dodatočný modul so 4-pólovým pripojovacím káblom (napr. modul displeja 10-362)

#### **7 Zapojenie**

zbernica a výstup

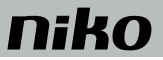

## **6. MONTÁŽ**

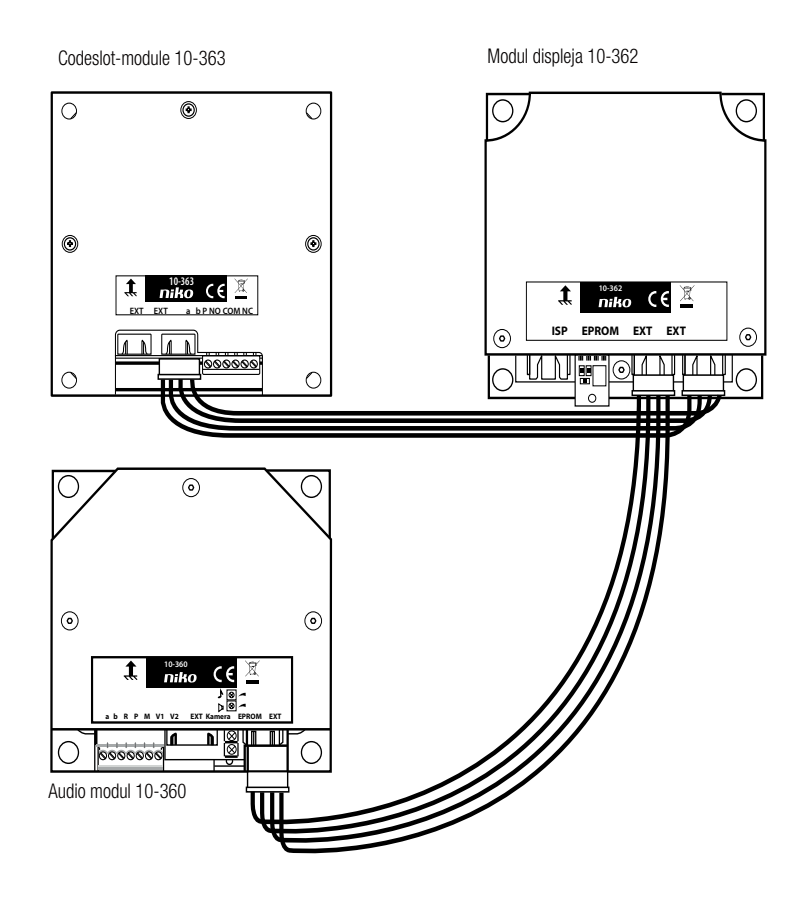

#### **Zapojenie modulu do externej jednotky zvnútra**

Po montáži do predného krytu je potrebné moduly vzájomne poprepájať zvnútra.

Modul kódového zámku je pripojený na ostatné moduly prostredníctvom modulárnej zbernice (4-pólový pripojovací kábel).

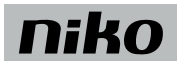

## **7. PRIPOJENIE MODULU**

#### **Schéma zapojenia modulu kódového zámku 10-363, samostatný režim**

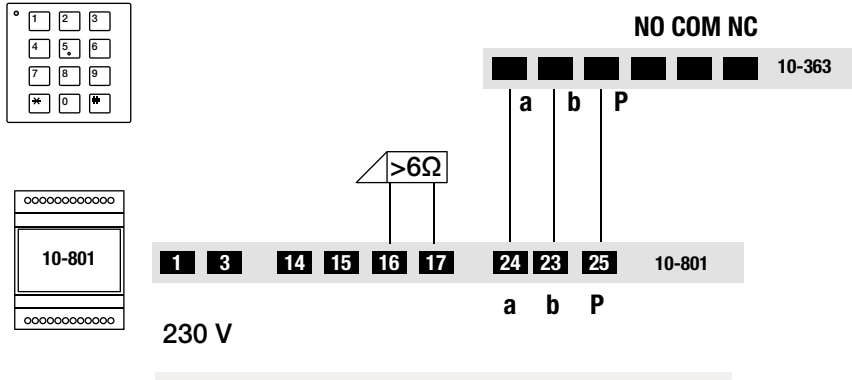

Otvárač dverí nie je súčasťou.

## **8. PRVOTNÁ AKTIVÁCIA**

#### **8.1. Detekcia a indikácia chýb**

Po stlačení tlačidla (jedno stlačenie a iba v režime kódového zámku), sa zobrazí chybové hlásenie a zaznie akustický signál indikujúci chybu Zaznie signál indikujúci chybu a dvojfarebná LED kontrolka bude neustále blikať.

Signál indikujúci chybu zaznie vždy, keď znovu stlačíte tlačidlo. Vizuálna signalizácia chyby zostane aktivovaná, pokiaľ nebude chyba odstránená.

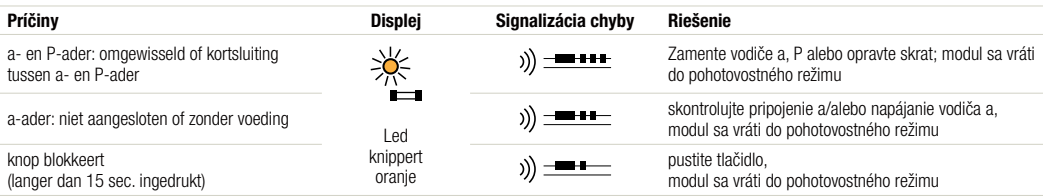

## **9. KONFIGURÁCIA**

#### **9.1. Továrenské nastavenia**

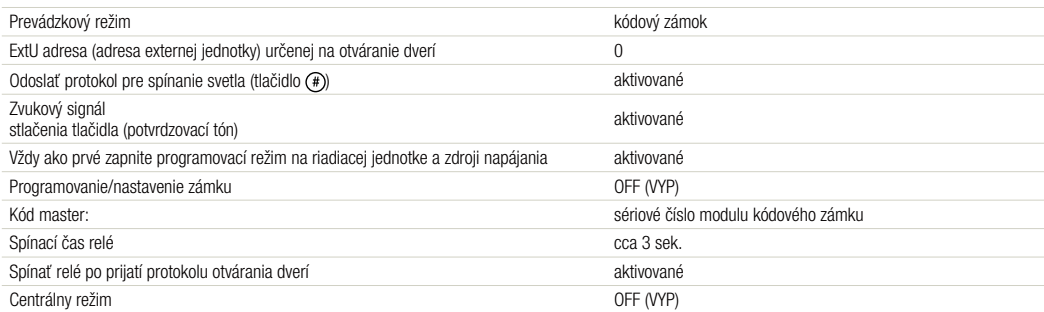

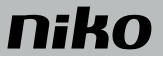

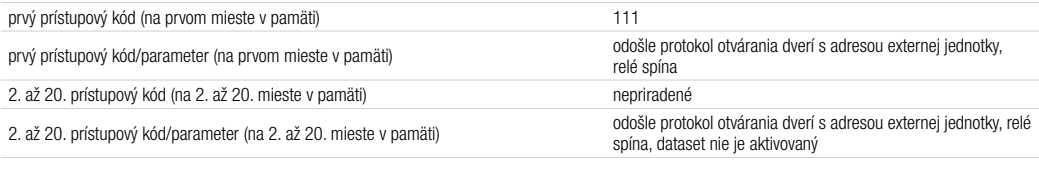

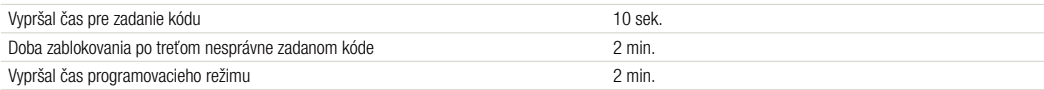

Iné továrenské nastavenia: viď. programovanie skupiny manuálnych funkcií pomocou modulu displeja.

#### **9.2. Možnosti konfigurácie**

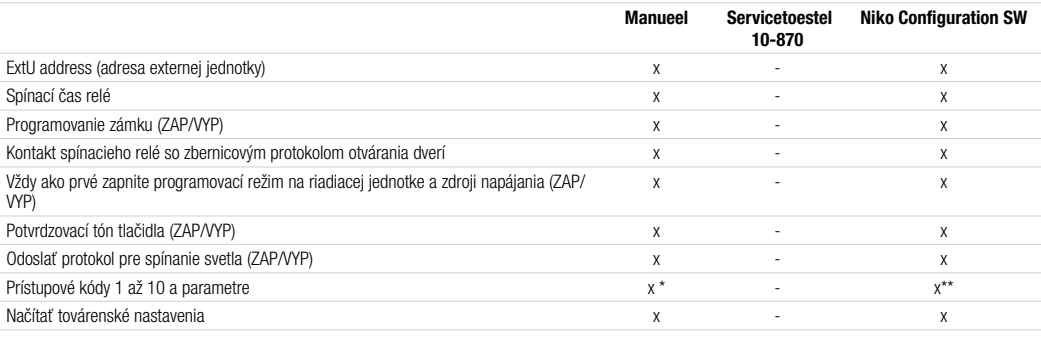

\* do 10 kódov

\*\* do 20 kódov

## **10. PROGRAMOVANIE**

#### **10.1. Dôležité pokyny**

- Pri správnom zadaní zaznie potvrdzovací tón  $( \ )$ )  $=$  ). Ak je zadanie série príkazov  $\circledast$   $\circledast$   $\cdots$   $\circledast$  prerušené počas 10 sekúnd, tak sa zruší celá séria príkazov. Zaznie tón pre nesprávne zadanie ( ))  $\cdots$  ).
- Nepotvrdené zadané hodnoty vypršia po 10 sek.
- Ak nie je séria príkazov kompatibilná s požadovanou syntaxou, alebo ak bolo zadaných priveľa parametrov, tak bude celá séria príkazov zrušená a zaznie tón pre nesprávne zadanie.
- S každým stlačením tlačidla na module zaznie krátky potvrdzovací tón pre stlačenie tlačidla ( ) ((a) + klinken.
- Potvrďte stlačením tlačidla (#), zrušte/odmietnite stlačením tlačidla  $\widehat{\langle\ast\rangle}$
- Továrenské nastavenia miest v pamäti pre 10 kódov sú uvedené nižšie v zátvorkách napr. (FI = 0).

#### **10.2. Legenda pre stavy indikované LED kontrolkou:**

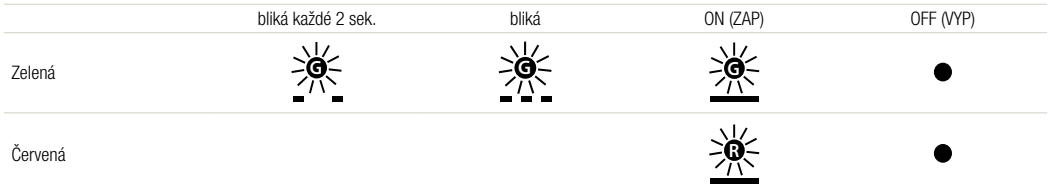

# **niko**

#### **10.3. Začatie programovania**

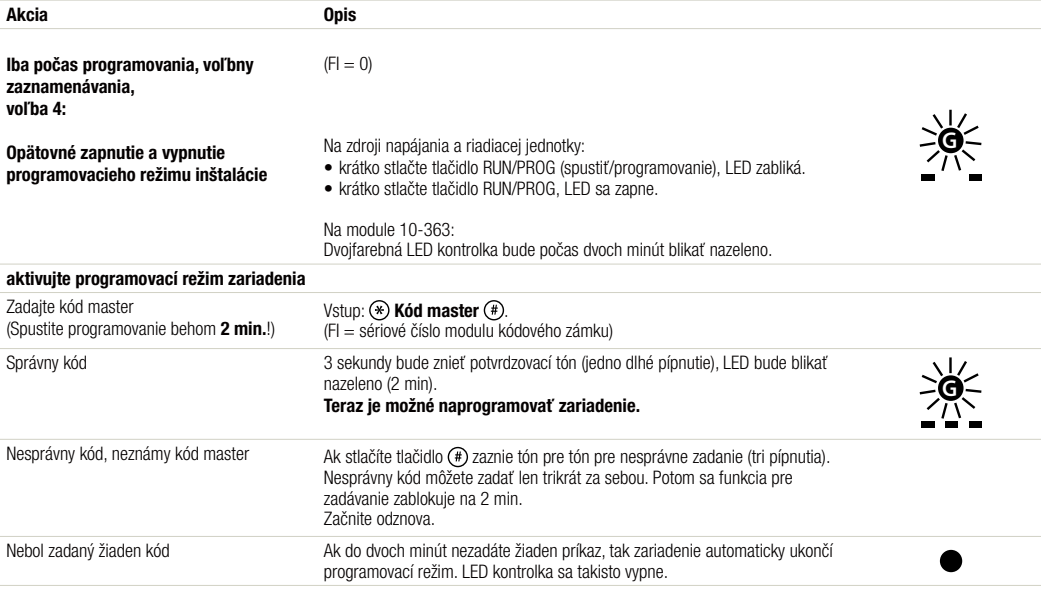

#### **10.4. Programovanie**

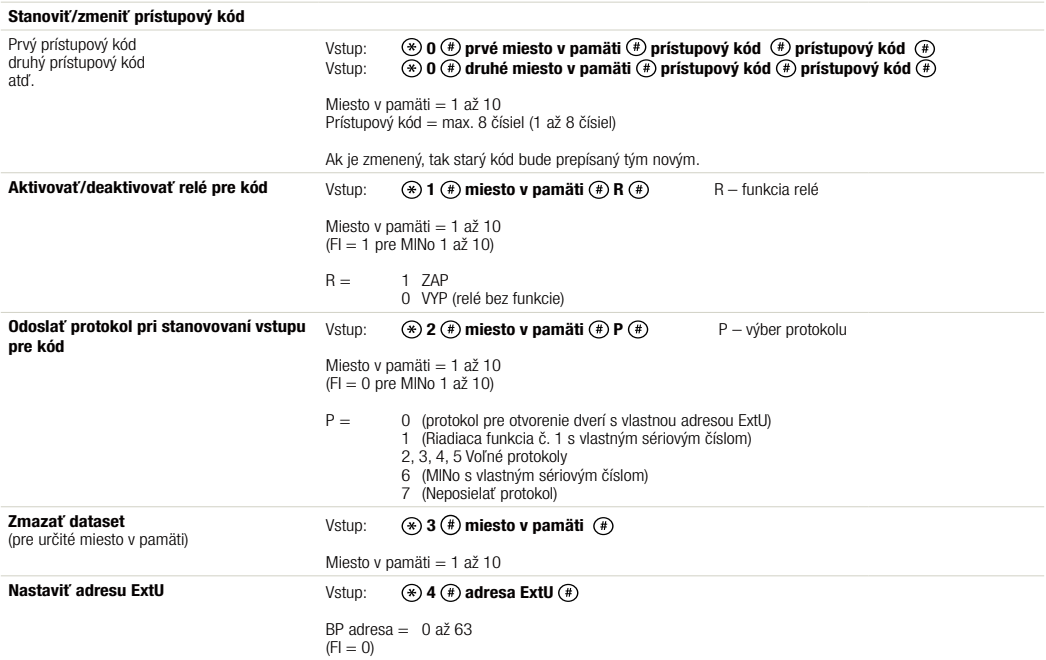

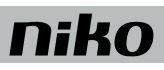

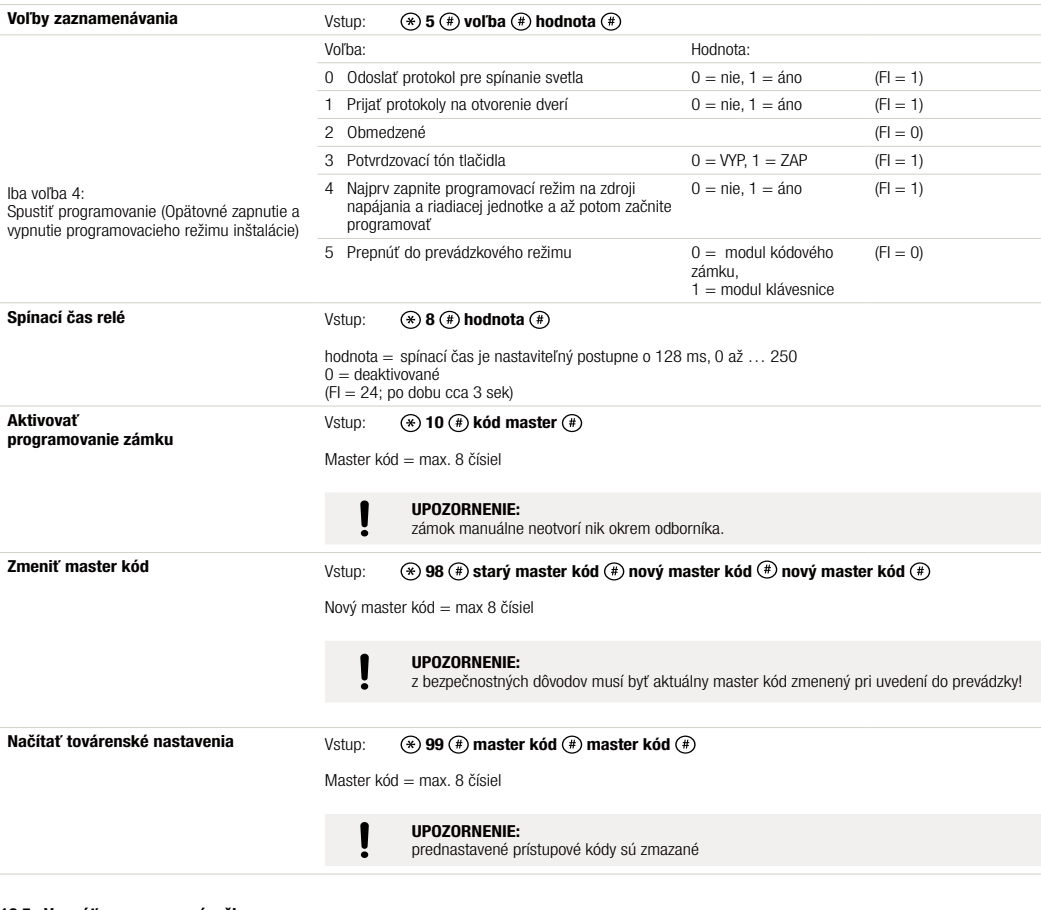

#### **10.5. Vypnúť programovací režim**

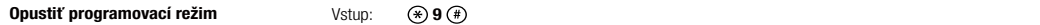

## **11. POUŽITIE**

#### **11.1. Otvoriť dvere (prevádzkový režim kódového zámku)**

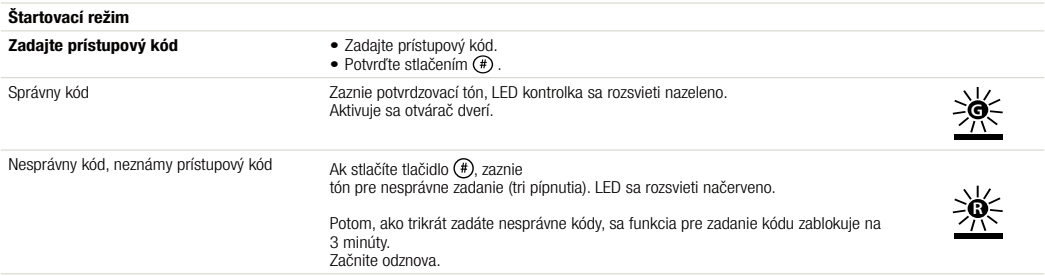

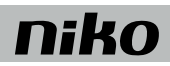

### **11.2. Zapnúť svetlo (prevádzkový režim kódového zámku)**

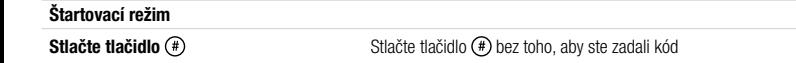

Nato musí byť táto funkcia aktivovaná (viď. programovanie, voľby zaznamenávania).

#### **11.3. Prevádzkový režim klávesnice**

V tomto prevádzkovom režime modul kódového zámku nereaguje na stlačenie tlačidla. Vizuálne alebo akustické upozornenia a zapnutie reléového kontaktu sú problémy, ktoré musia byť riešené prostredníctvom hlavného modulu. Jediná samostatná akcia je potvrdzovací tón pre stlačenie tlačidla.

## **12. PRÁVNE UPOZORNENIA**

- Inštaláciu musí vykonať kvalifikovaný odborník v súlade s platnými predpismi.
- Tento návod musí byť odovzdaný užívateľovi. Musí byť súčasťou dokumentácie o elektrickej inštalácii a musí byť odovzdaný každému novému užívateľovi. Ďalšie kópie návodu sú dostupné na web stránke Niko alebo cez služby zákazníkom. Najnovší návod na inštaláciu tohto výrobku je k dispozícii na internetových stránkach Niko.
- Počas inštalácie je potrebné brať do úvahy nasledovné (neobmedzuje sa iba na nasledovný zoznam):
- aktuálne zákony, normy a vyhlášky.
- aktuálny stav technológie v čase inštalácie.
- tento návod, ktorý obsahuje iba všeobecné pravidlá, je potrebné použiť s ohľadom na špecifiká každej inštalácie.
- pravidlá správnej inštalácie.

Tento výrobok spĺňa všetky relevantné Európske predpisy a nariadenia. V prípade potreby nájdete príslušné ES vyhlásenie o zhode na www.niko.eu.

## **13. NIKO TECHNICKÁ PODPORA**

Ak máte otázky, obráťte sa na zastúpenie firmy Niko (Slovenská republika: +421 2 63 825 155) alebo váš veľkoobchod. Ďalšie informácie a kontakty nájdete na stránke www.niko.eu v sekcii "Pomoc a podpora".

## **14. ZÁRUČNÉ PODMIENKY**

- Záručná doba je štyri roky od dátumu dodávky. Za dátum dodávky sa považuje dátum fakturácie alebo vydania iného daňového dokladu zákazníkovi. Ak takýto doklad nie je k dispozícii, platí dátum výroby.
- Zákazník je povinný písomnou formou informovať Niko o poruche do dvoch mesiacov od jej objavenia.
- V prípade poruchy výrobku má zákazník nárok na bezplatnú opravu alebo výmenu (na základe posúdenia firmy Niko).
- Niko nenesie zodpovednosť za poruchu alebo poškodenie spôsobené nesprávnou inštaláciou, nesprávnym alebo nedbalým použitím, prepravou výrobku, nesprávnou údržbou, alebo vonkajšími vplyvmi ako sú zvýšená vlhkosť či prepätie.
- Záväzné zákony národnej legislatívy, týkajúce sa predaja tovaru a ochrany zákazníka platné v krajinách, kde sa predávajú výrobky Niko, priamo alebo cez sesterské či dcérske spoločnosti, reťazce, distribútorov, agentov alebo stálych predajných zástupcov, sú nadriadené vyššie uvedeným pravidlám a nariadeniam.

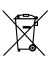

Vyradený výrobok nevhadzujte do netriedeného odpadu. Prineste ho do oficiálnej zberne odpadu. Spoločne s výrobcami a importérmi máte dôležitú úlohu v rozvoji triedenia, recyklácie a opätovného použitia vyradených elektrických a elektronických prístrojov.

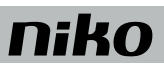